# ФИНАНСОВЫЕ ФУНКЦИИ MS-EXCEL

#### И. Г. Ефашкин

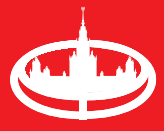

Экономический факультет **MEY** имени М.В. Ломоносова МОСКОВСКИЙ ГОСУДАРСТВЕННЫЙ УНИВЕРСИТЕТ имени М. В. Ломоносова Экономический факультет

Кафедра экономической информатики

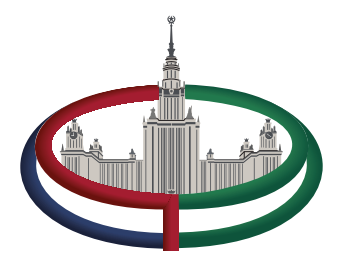

### И. Г. Ефашкин

# **ФИНАНСОВЫЕ ФУНКЦИИ MS-EXCEL**

*Учебно-методическое пособие*

Москва 2024

УДК 336.76 ББК 65.26 Е90

**Ефашкин И. Г.**

Е90 **Финансовые функции MS-Excel:** Учебно-методическое пособие. — М.: Экономический факультет МГУ имени М. В. Ломоносова, 2024. — 76 с.

ISBN 978-5-907690-39-4

УДК 336.76 ББК 65.26

© Экономический факультет МГУ имени М. В. Ломоносова, 2024

**ISBN 978-5-907690-39-4**

## **ОГЛАВЛЕНИЕ**

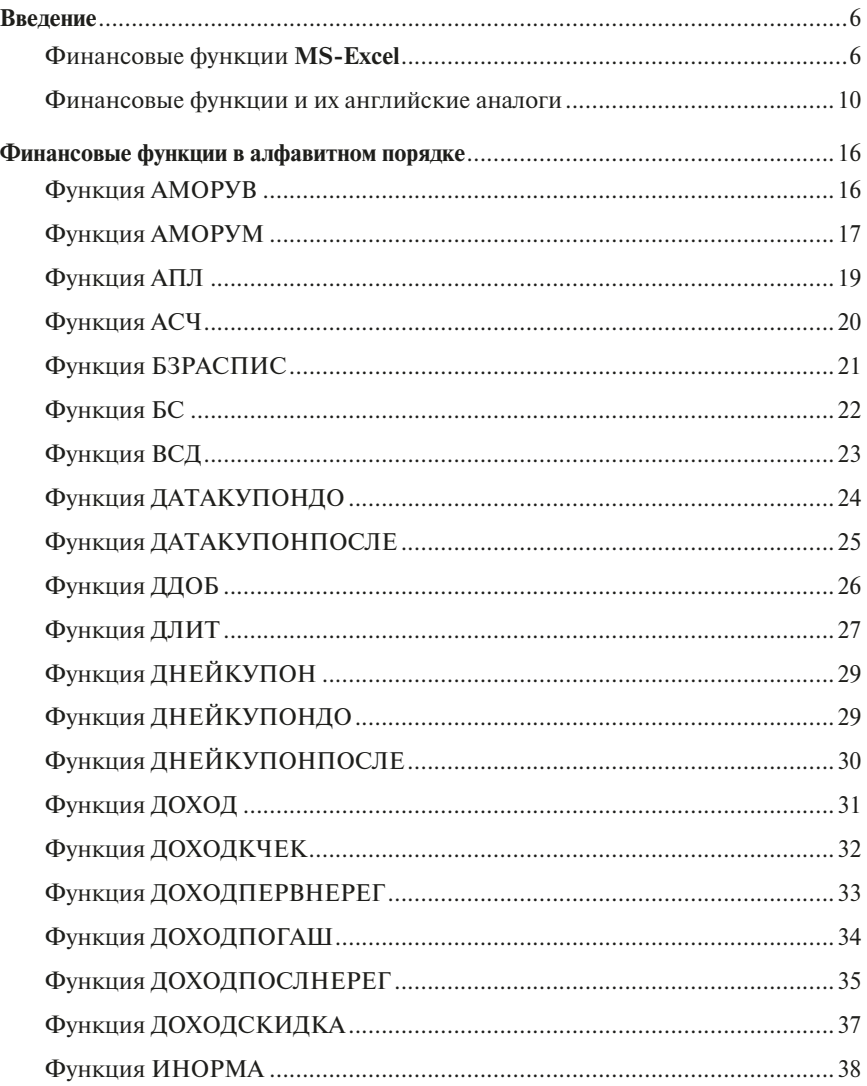

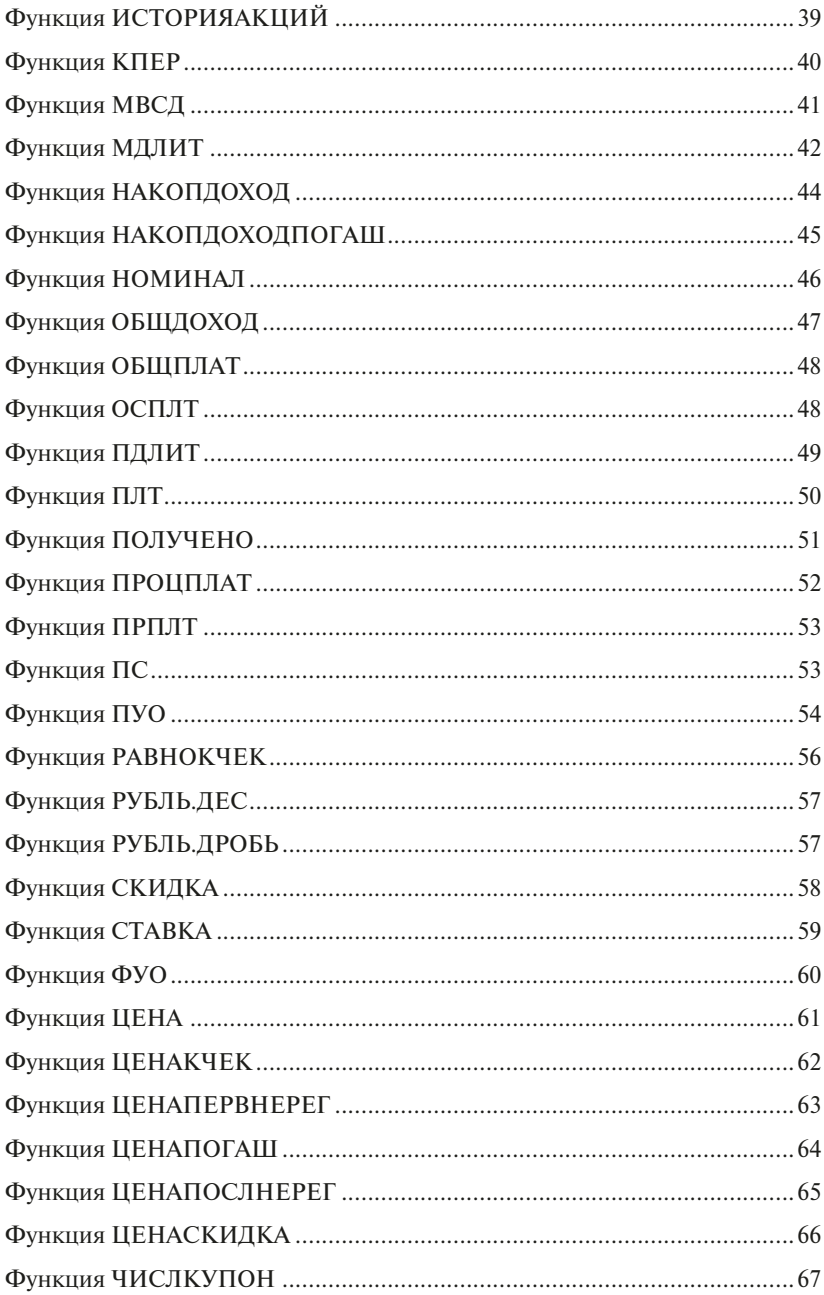

<span id="page-5-0"></span>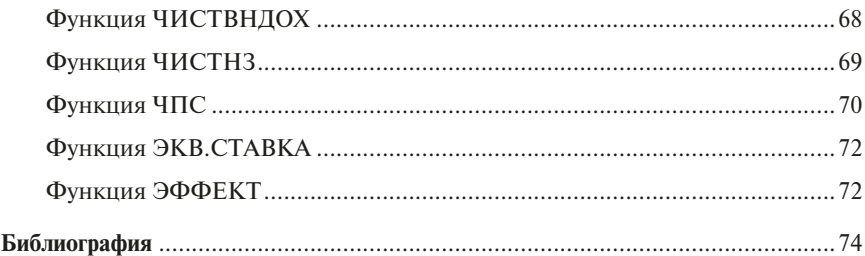

#### **ВВЕДЕНИЕ**

В последних версиях MS-Excel присутствует значительное количество финансовых функций. Строго говоря, назвать финансовыми можно лишь некоторые из них, поскольку есть функции не финансовые, а чисто экономические, например расчет амортизационных отчислений различными способами. Структура пособия выстроена следующим образом. В начале перечислены наиболее часто используемые функции с примерами, далее — все остальные функции. В конце пособия приведен полный алфавитный перечень функций. Данное пособие может быть полезно всем, кто использует финансовые функции при работе с MS-Excel.

В табл. 1 приведены финансовые функции и их краткое описание.

Таблица 1

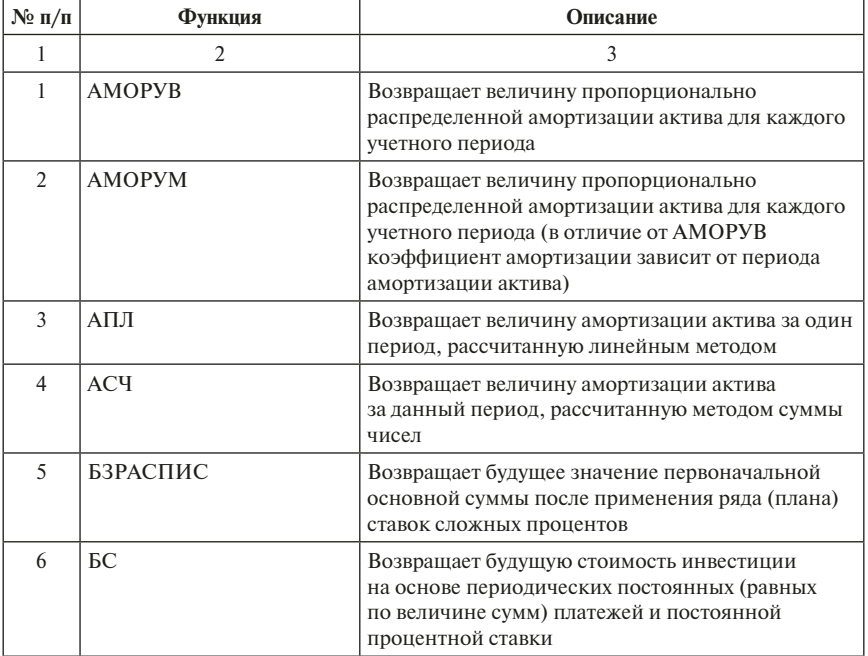

Финансовые функции MS-Excel

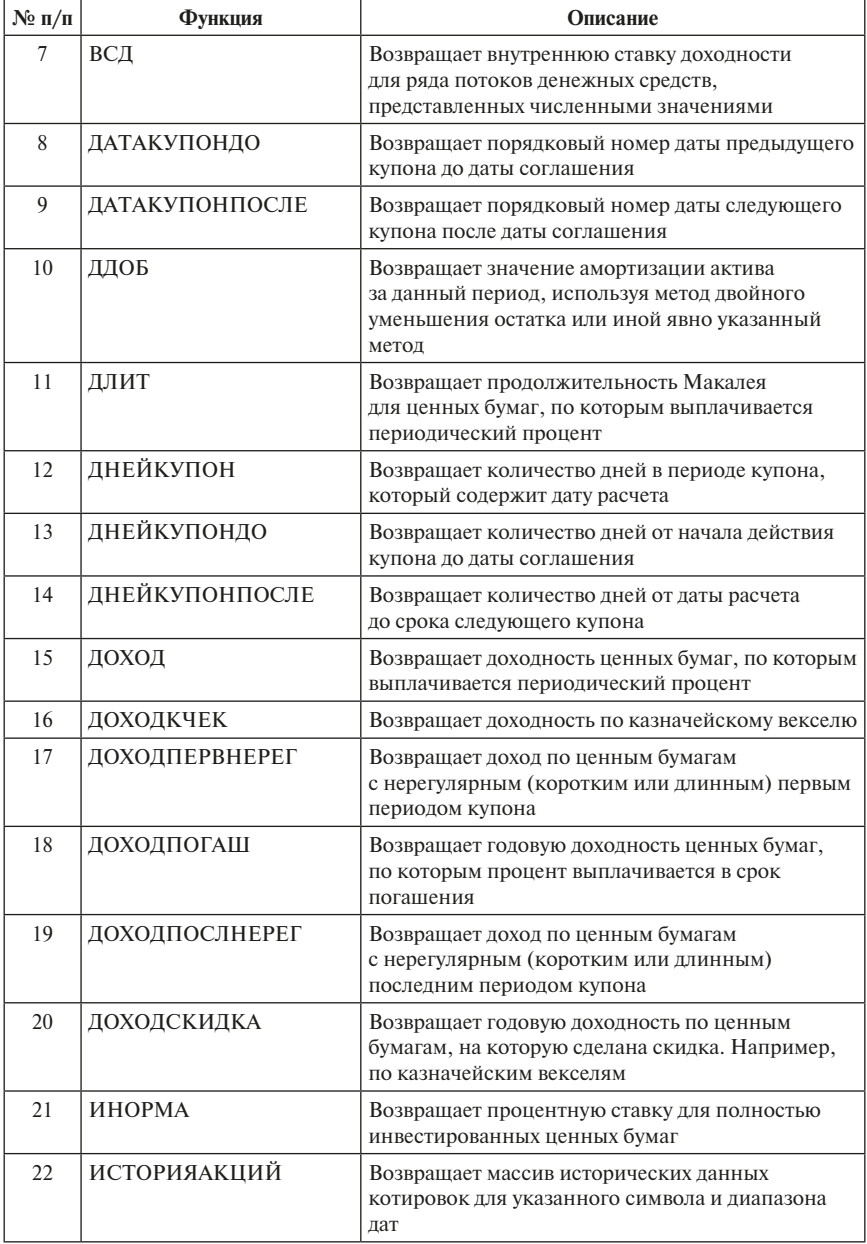

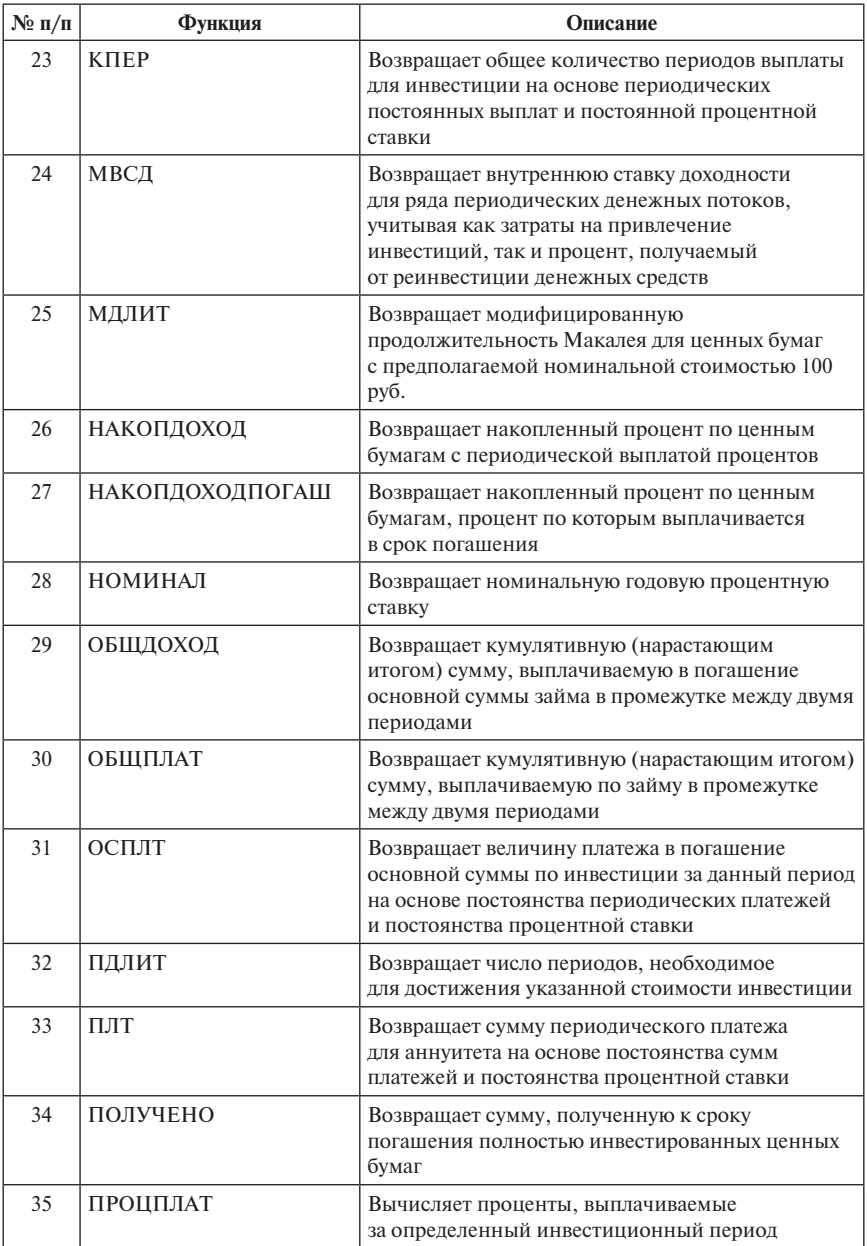

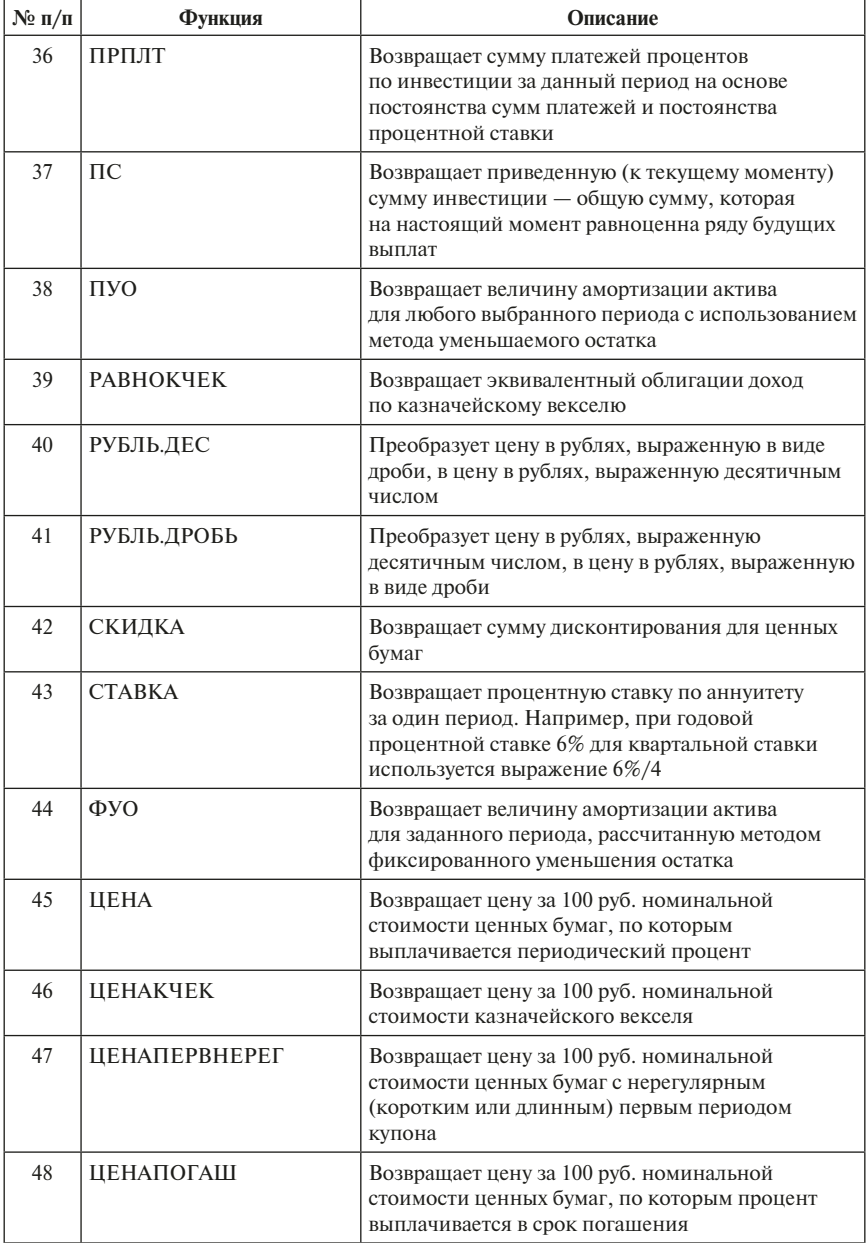

#### *Продолжение табл. 1 Окончание табл. 1*

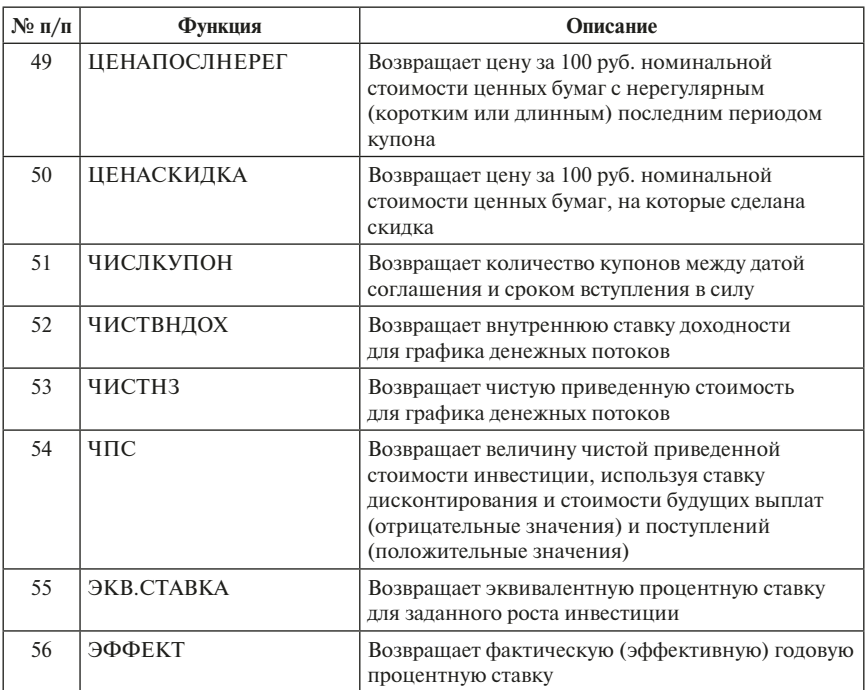

В табл. 2 приведены английские аналоги функций.

*Таблица 2*

#### **Финансовые функции и их английские аналоги**

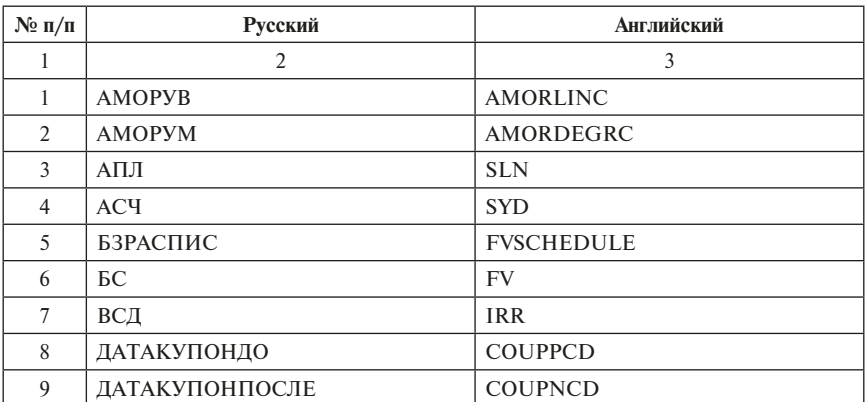

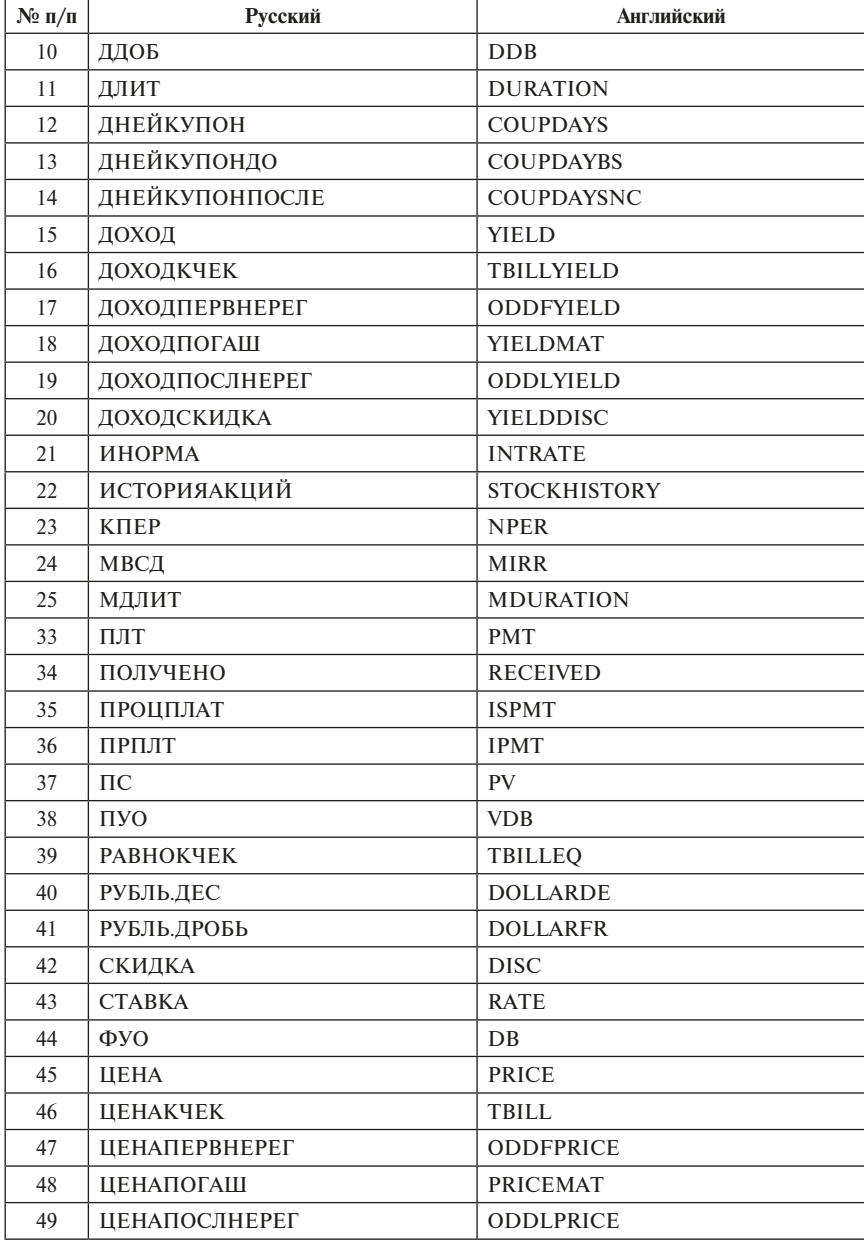

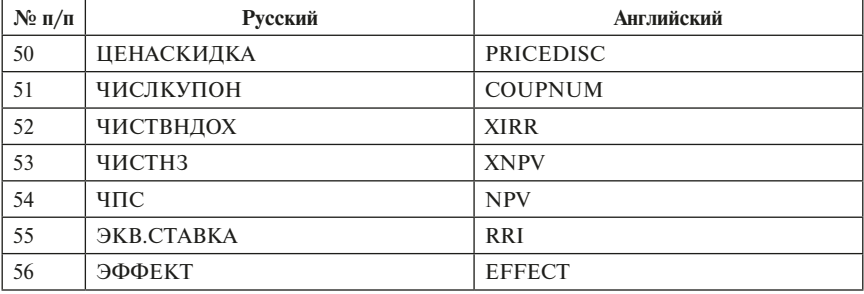

*Продолжение табл. 2 Окончание табл. 2*

Наиболее часто используемая из финансовых функций — функция ПЛТ, с помощью которой можно определить выплаты по месяцам при взятии кредита в банке.

Задача заключается в следующем: берется кредит на определенную сумму, под определенный процент, на определенный срок. Нужно посчитать, какую сумму придется выплачивать каждый месяц, какую сумму придется отдавать в итоге. Все расчеты проводятся в рублях, а затем переводятся в юани. По одному варианту процентная ставка будет равна 12% годовых, по второму варианту ставка — 15% годовых. Для каждой процентной ставки рассмотрим два срока кредита: 24 месяца (2 года) и 48 месяцев (4 года). Сумму кредита установим одинаковой и равной 500 000 руб.

Построим таблицу, представленную на рис. 1.

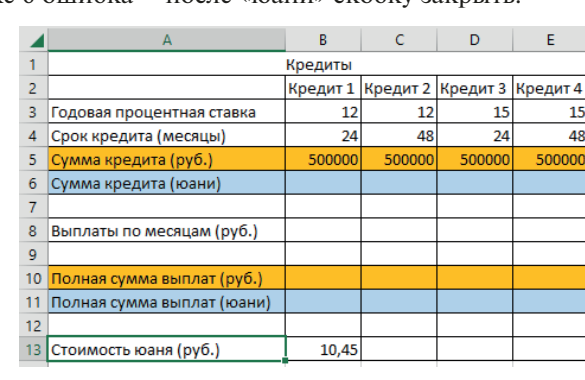

В строке 6 ошибка – после «юани» скобку закрыть.

*Рис. 1.* Исходные данные для применения функции ПЛТ

Функция ПЛТ возвращает сумму периодического платежа на основе постоянства сумм платежей и постоянной процентной ставки.

Синтаксис:

ПЛТ(ставка; кпер; пс; [бс]; [тип])

Аргументы:

Ставка — обязательный аргумент. Процентная ставка по ссуде.

Кпер — обязательный аргумент. Общее число выплат по ссуде.

Пс — обязательный аргумент. Приведенная к текущему моменту стоимость или общая сумма, которая на текущий момент равноценна ряду будущих платежей, называемая также основной суммой.

Бс — необязательный аргумент. Значение будущей стоимости, т.е. желаемого остатка средств после последней выплаты. Если аргумент «бс» опущен, предполагается значение 0 (например, значение будущей стоимости для займа равно 0).

Тип — необязательный аргумент. Время платежа. Если аргумент «тип» имеет значение  $0 -$  платеж осуществляется в конце периода. Если  $1$ в начале периода.

Сначала необходимо рассчитать сумму кредита в юанях. Таблица с заполненной строкой суммы кредита в юанях представлена на рис. 2.

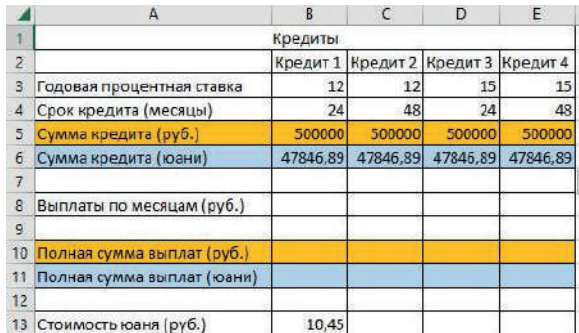

*Рис. 2.* Заполненная строка суммы кредита в юанях

Таблица с формулами в шестой строке представлена на рис. 3.

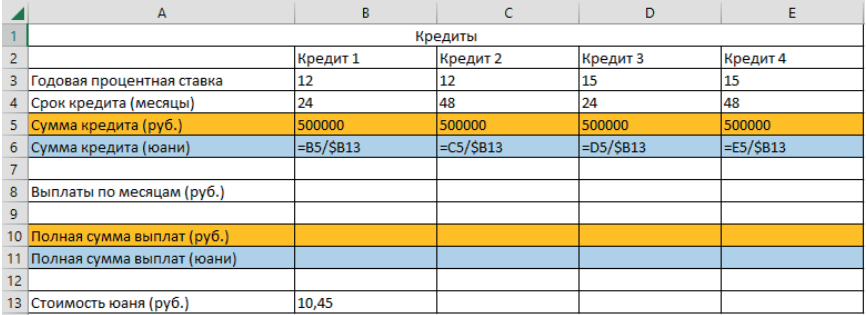

*Рис. 3.* Формулы, необходимые для пересчета сумм кредита в юани

В строке 6 перед делителем (ячейка B6) поставлен знак \$ (абсолютная адресация) для возможности выполнения операции «заполнение вправо».

Далее считаем выплаты по месяцам. Для ячейки B8 формула будет выглядеть: = ПЛТ(B3/12; B4; B5). Первый аргумент «процентная ставка» делится на 12, поскольку мы считаем не годовую, а месячную ставку. Далее выполняем операцию «Заполнение вправо». Полученные значения представлены на рис. 4.

|                 | A                          | B            |              | D            | Ε                         |
|-----------------|----------------------------|--------------|--------------|--------------|---------------------------|
|                 |                            | Кредиты      |              |              |                           |
| 2               |                            | Кредит 1     | Кредит 2     | Кредит 3     | Кредит 4                  |
| 3               | Годовая процентная ставка  | 12%          | 12%          | 15%          | 15%                       |
| 4               | Срок кредита (месяцы)      | 24           | 48           | 24           | 48                        |
| 5               | Сумма кредита (руб.)       | 500 000,00 ₽ | 500 000,00 ₽ |              | 500 000,00 ₽ 500 000,00 ₽ |
| 6               | Сумма кредита (юани)       | 47846,89     | 47846,89     | 47846,89     | 47846,89                  |
| 7               |                            |              |              |              |                           |
| 8               | Выплаты по месяцам (руб.)  | $-23536,74P$ | $-13166,92P$ | $-24243,32P$ | $-13915,37P$              |
| 9               |                            |              |              |              |                           |
| 10 <sub>1</sub> | Полная сумма выплат (руб.) |              |              |              |                           |
| 11              | Полная сумма выплат (юани) |              |              |              |                           |
| 12              |                            |              |              |              |                           |
| 13              | Стоимость юаня (руб.)      | 10,45        |              |              |                           |

*Рис. 4.* Выплаты по месяцам с использованием функции ПЛТ

Выплаты выводятся со знаком «минус», поскольку эти суммы предстоит выплачивать кредитополучателю. Таблица с формулами в восьмой строке представлена на рис. 5.

|    | А                             | B                           |                   | D                 | E                 |
|----|-------------------------------|-----------------------------|-------------------|-------------------|-------------------|
|    |                               |                             | Кредиты           |                   |                   |
|    |                               | Кредит 1                    | Кредит 2          | Кредит 3          | Кредит 4          |
| 3  | Годовая процентная ставка     | 0,12                        | $ 0,12\rangle$    | 0,15              | 0,15              |
| 4  | Срок кредита (месяцы)         | 24                          | 48                | 24                | 48                |
| 5. | Сумма кредита (руб.)          | 500000                      | 500000            | 500000            | 500000            |
| 6  | Сумма кредита (юани)          | $=B5/\$B13$                 | $=C5/\$B13$       | $=$ D5/\$B13      | $=E5/\$B13$       |
|    |                               |                             |                   |                   |                   |
| 8  | Выплаты по месяцам (руб.)     | $= \Pi \Pi (B3/12; B4; B5)$ | -ПЛТ(C3/12;C4;C5) | -ПЛТ(D3/12;D4;D5) | =ПЛТ(E3/12;E4;E5) |
| 9  |                               |                             |                   |                   |                   |
|    | 10 Полная сумма выплат (руб.) |                             |                   |                   |                   |
|    | Полная сумма выплат (юани)    |                             |                   |                   |                   |
| 12 |                               |                             |                   |                   |                   |
|    | 13 Стоимость юаня (руб.)      | 10,45                       |                   |                   |                   |

*Рис. 5.* Формулы, необходимые для расчета сумм выплат по месяцам

Необходимо обратить внимание, что на рис. 4 в строке 3 выводятся процентные значения, поскольку формат ячеек установлен «процентный», а на рис. 5 отображаются истинные значения введенных значений (в долях единиц).

Наконец, необходимо рассчитать полную сумму выплат в рублях и в юанях. Заполненные значения представлены на рис. 6.

<span id="page-15-0"></span>

|                | A                          | B              |               | D             | E             |  |
|----------------|----------------------------|----------------|---------------|---------------|---------------|--|
|                |                            | Кредиты        |               |               |               |  |
| $\overline{c}$ |                            | Кредит 1       | Кредит 2      | Кредит 3      | Кредит 4      |  |
| з              | Годовая процентная ставка  | 12%            | 12%           | 15%           | 15%           |  |
| 4              | Срок кредита (месяцы)      | 24             | 48            | 24            | 48            |  |
| 5              | Сумма кредита (руб.)       | 500 000,00 ₽   | 500 000,00 ₽  | 500 000,00 ₽  | 500 000,00 ₽  |  |
| 6              | Сумма кредита (юани)       | 47846,89       | 47846,89      | 47846,89      | 47846,89      |  |
|                |                            |                |               |               |               |  |
| 8              | Выплаты по месяцам (руб.)  | $-23536,74P$   | $-13166,92P$  | $-24243,32P$  | $-13915,37P$  |  |
| 9              |                            |                |               |               |               |  |
| 10             | Полная сумма выплат (руб.) | $-564881,67$ ₽ | $-632012,05P$ | -581 839,78 P | $-667937,96P$ |  |
| 11             | Полная сумма выплат (юани) | $-454055,66$   | $-460479,62$  | $-455678,45$  | $-463917,51$  |  |
| 12             |                            |                |               |               |               |  |
| 13             | Стоимость юаня (руб.)      | 10,45          |               |               |               |  |

*Рис. 6.* Таблица с полностью заполненными значениями

Таблица со всеми формулами представлена на рис. 7.

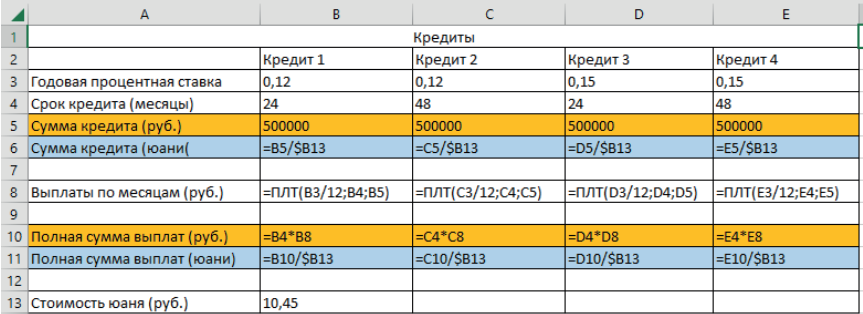

*Рис. 7.* Все формулы, используемые в таблице

Далее приведены все финансовые функции в алфавитном порядке.

#### <span id="page-16-0"></span>**ФИНАНСОВЫЕ ФУНКЦИИ В АЛФАВИТНОМ ПОРЯДКЕ**

#### **Функция АМОРУВ**

Функция АМОРУВ возвращает величину амортизации для каждого периода. Эта функция предназначена для французской системы бухгалтерского учета. Если актив приобретается в середине бухгалтерского периода, то учитывается пропорционально распределенная амортизация.

Синтаксис:

АМОРУВ (стоимость; дата\_приобретения; первый\_период; остаточная стоимость: период: ставка: [базис])

Даты должны быть введены с использованием функции ДАТА или как результат вычисления других формул и функций. Например, для указания даты 21 сентября 2022 г. необходимо воспользоваться выражением ДАТА (2022.9.21). Если ввести даты как текст, это может привести к возникновению проблем.

Аргументы функции АМОРУВ:

- Стоимость обязательный аргумент. Стоимость актива.
- Дата приобретения обязательный аргумент. Дата приобретения актива.
- Первый период обязательный аргумент. Дата окончания первого периода.
- Остаточная стоимость обязательный аргумент. Остаточная стоимость актива в конце периода амортизации.
- Период обязательный аргумент. Период.
- Ставка обязательный аргумент. Ставка амортизации.
- Базис необязательный аргумент. Используемый способ вычисления дат. Если базис равен нулю или опущен — система дат вычисляется по методу NASD. Если начальная дата является последним днем месяца, то она полагается равной тридцатому дню того же месяца. Если конечная дата является последним днем месяца и начальная дата меньше чем тридцатое число, то конечная дата полагается равной первому дню следующего месяца, в противном случае конечная дата полагается равной тридцатому дню того же месяца. Если базис равен единице — фактическая дата считывается

с компьютерных часов. Если базис равен трем — год принимается равным 365 дням. Если базис равен четырем — год принимается равным 360 дням. В MS-Excel даты хранятся в виде последовательных чисел, что позволяет использовать их в вычислениях. По умолчанию дате первого января 1900 г. соответствует номер 1, а 1 января 2022 г. — 44 562, так как интервал между этими датами составляет 44 562 дня.

Пример использования функции АМОРУВ приведен на рис. 8.

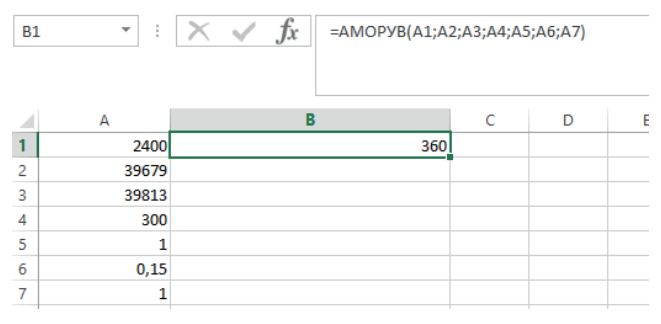

*Рис. 8.* Пример использования функции АМОРУВ

#### **Функция АМОРУМ**

Функция АМОРУМ возвращает величину амортизации для каждого периода. Эта функция предназначена для французской системы бухгалтерского учета. Если актив приобретается в середине бухгалтерского периода, то учитывается пропорционально распределенная амортизация. Эта функция подобна функции АМОРУВ. Разница состоит в том, что применяемый в вычислениях коэффициент амортизации зависит от периода амортизации актива.

Синтаксис:

АМОРУМ (стоимость; дата\_приобретения; первый\_период; остаточная\_стоимость; период; ставка; [базис])

Даты должны быть введены с использованием функции ДАТА или как результат вычисления других формул и функций. Например, для указания даты 21 сентября 2022 г. необходимо воспользоваться выражением ДАТА (2022.9.21). Если ввести даты как текст, это может привести к возникновению проблем.

Аргументы функции АМОРУМ:

- Стоимость обязательный аргумент. Стоимость актива.
- Дата\_приобретения обязательный аргумент. Дата приобретения актива.
- Первый период обязательный аргумент. Дата окончания первого периода.
- Остаточная стоимость обязательный аргумент. Остаточная стоимость актива в конце периода амортизации.
- Период обязательный аргумент. Период.
- Ставка обязательный аргумент. Ставка амортизации.
- Базис необязательный аргумент. Используемый способ вычисления дат. Если базис равен нулю или опущен, система дат вычисляется по методу NASD. Если начальная дата является последним днем месяца, то она полагается равной тридцатому дню того же месяца. Если конечная дата является последним днем месяца и начальная дата меньше чем тридцатое число, то конечная дата полагается равной первому дню следующего месяца, в противном случае конечная дата полагается равной тридцатому дню того же месяца. Если базис равен единице, фактическая дата считывается с компьютерных часов. Если базис равен трем, год принимается равным 365 дням. Если базис равен четырем, год принимается равным 360 дням. В MS-Excel даты хранятся в виде последовательных чисел, что позволяет использовать их в вычислениях. По умолчанию дате первого января 1900 г. соответствует номер 1, а 1 января 2022 г. — 44 562, так как интервал между этими датами составляет 44 562 дня.

Функция АМОРУМ возвращает амортизацию вплоть до последнего периода амортизации или до тех пор, пока суммарная величина амортизации не превысит разность между первоначальной стоимостью и остаточной стоимостью актива.

*Таблица 3*

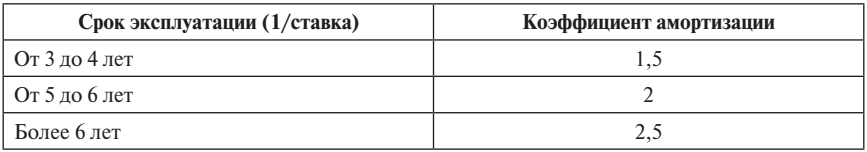

**Коэффициенты амортизации**

Срок амортизации возрастает до 50% для предпоследнего периода и до 100% для последнего периода. Если срок жизни активов меньше трех лет, возвращается значение ошибки.

Пример использования функции АМОРУМ приведен на рис. 9.

<span id="page-19-0"></span>

| <b>B9</b>              | $\overline{\phantom{a}}$ | fx<br>÷<br>$\times$ $\checkmark$<br>=AMOPYM(A2;A3;A4;A5;A6;A7;A8) |   |   |   |  |
|------------------------|--------------------------|-------------------------------------------------------------------|---|---|---|--|
|                        | A                        | B                                                                 | Ċ | D | E |  |
|                        | Данные                   | Описание                                                          |   |   |   |  |
| $\overline{2}$         |                          | 2400 Начальная стоимость                                          |   |   |   |  |
| 3                      |                          | 39679 Дата покупки                                                |   |   |   |  |
| $\boldsymbol{\Lambda}$ |                          | 39813 Конец первого периода                                       |   |   |   |  |
| 5                      |                          | 300 Остаточная стоимость                                          |   |   |   |  |
| 6                      |                          | 1 Период                                                          |   |   |   |  |
| 7                      |                          | 0,15 Ставка амортизации                                           |   |   |   |  |
| 8                      |                          | 1 Базис фактический                                               |   |   |   |  |
| q                      |                          | 776                                                               |   |   |   |  |
|                        |                          |                                                                   |   |   |   |  |

*Рис. 9.* Пример использования функции АМОРУМ

#### **Функция АПЛ**

Функция АПЛ предназначена для расчета величины амортизации линейным методом. Напоминаем, амортизация — планомерный процесс перенесения стоимости средств труда по мере их износа на производимый с их помощью продукт. С этой целью регулярно производятся амортизационные отчисления, представляющие собой часть стоимости средств труда, перенесенную на производимую продукцию и входящую в издержки ее производства. Путем амортизационных отчислений создается амортизационный фонд, служащий источником финансирования воспроизводства средств труда в их натуральной форме. Размер этого фонда зависит от стоимости основных фондов и норм амортизации.

Норма амортизации рассчитывается по формуле: На =  $100/T$ , где Т срок службы оборудования.

Синтаксис:

АПЛ (начальная\_стоимость; конечная\_стоимость; время\_эксплуатации)

Аргументы:

Начальная\_стоимость — обязательный аргумент. Начальная стоимость актива.

Конечная\_стоимость — обязательный аргумент. Стоимость в конце периода амортизации (остаточная стоимость актива).

Время эксплуатации — обязательный аргумент. Число периодов амортизации актива (срок полезного использования актива).

На рис. 10 показан пример использования функции АПЛ.

<span id="page-20-0"></span>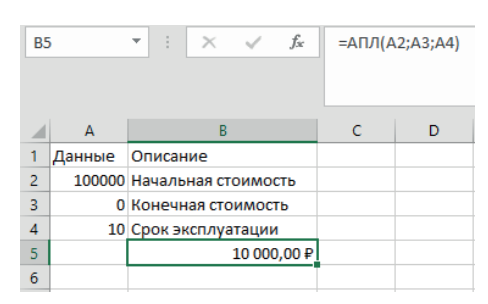

*Рис. 10.* Пример использования функции АПЛ

#### **Функция АСЧ**

Возвращает величину амортизации актива за период, рассчитанный по сумме чисел лет срока полезного использования. По этому методу норма амортизации изменяется каждый год. Расчет нормы амортизации происходит по формуле: На = Кл/Чл·100, где Кл — количество лет до окончания срока полезного использования; Чл — число лет полезного использования. Допустим, срок службы оборудования составляет 4 года. Тогда норма амортизации за первый год составит: На =  $4/(1 + 2 + 3 + 4) \cdot 100\% = 40\%$ .

За второй год: На =  $3/(1 + 2 + 3 + 4) \cdot 100\% = 30\%$ .

За третий год: На =  $2/(1 + 2 + 3 + 4)$ ·100% = 20%.

За четвертый гол:  $1/(1 + 2 + 3 + 4) \cdot 100\% = 10\%$ .

Синтаксис:

АСЧ (начальная\_стоимость; остаточная стоимость; время\_эксплуатации; период)

Аргументы:

Начальная\_стоимость — обязательный аргумент. Начальная стоимость актива.

Конечная\_стоимость — обязательный аргумент. Стоимость в конце периода амортизации (остаточная стоимость актива).

Время эксплуатации — обязательный аргумент. Число периодов амортизации актива (срок полезного использования актива).

Период — обязательный аргумент. Обозначает, за какой год рассчитывается величина амортизации.

Функция АСЧ вычисляется по формуле:

$$
Ar = \frac{(Croumocrb - Ocrarov hasa_croumocrb) \cdot (Bpems_{\text{Nechlyarally}} - Thepuoq + 1) \cdot 2}{(Bpems_{\text{Nechlyarally}}) \cdot (Bpems_{\text{Nechlyarally}} + 1)}
$$

На рис. 11 приведен пример использования функции АСЧ.

<span id="page-21-0"></span>

| ÷<br><b>B6</b><br>÷ |                      | $f_x$<br>$\times$ $\checkmark$ |            | =AC4(\$B\$2;\$B\$3;\$B\$1;A6) |   |
|---------------------|----------------------|--------------------------------|------------|-------------------------------|---|
|                     | A                    | B                              | Ċ          | D                             | Е |
| 1                   | Срок амортизации     | 4                              |            |                               |   |
| $\overline{2}$      | Начальная стоимость  | 100000                         |            |                               |   |
| 3                   | Остаточная стоимость | 0                              |            |                               |   |
| $\overline{4}$      |                      |                                |            |                               |   |
| 5                   | Период               |                                |            |                               |   |
| 6                   |                      | 40 000,00 P                    |            |                               |   |
| $\overline{7}$      | $\overline{2}$       | 30 000,00 ₽                    |            |                               |   |
| 8                   | 3                    | 20 000,00 ₽                    |            |                               |   |
| q                   | 4                    | 10 000,00 ₽                    |            |                               |   |
| $\sim$              |                      |                                | <b>FOR</b> |                               |   |

*Рис. 11.* Пример использования функции АСЧ

#### **Функция БЗРАСПИС**

Функция БЗРАСПИС возвращает будущую стоимость первоначальной основной суммы после применения ряда (плана) ставок сложных процентов. Функция БЗРАСПИС используется для вычисления будущей стоимости инвестиции с переменной процентной ставкой. Напоминаем, при простой процентной ставке доход будет фиксированным. Например, при инвестиции 1000 руб. и ставке 10% доход будет составлять 100 руб. Сложный процент рассчитывается по формуле: *А* = *Р*\*(1 + *r*/*n*)*nt*, где *А* сумма, получаемая в конце периода; *Р* — сумма первоначальных инвестиций; *r* — годовая ставка; *n* — количество периодов начисления ставки (ежемесячно, ежеквартально, ежегодно и т.д.); *t* — общий срок вклада в годах. Если же ставка переменная, для расчета будущей стоимости можно воспользоваться функцией БЗРАСПИС.

Синтаксис:

БЗРАСПИС (первичная; план)

Аргументы:

Первичная — обязательный аргумент. Первичная стоимость инвестиции на текущий момент.

План — обязательный аргумент. Массив применяемых процентных ставок.

Пусть первоначальная стоимость инвестиции равна 1000 руб. Процент в первый год составил 9%, во второй год — 11%, в третий год — 10%. Пример использования функции БЗРАСПИС приведен на рис. 12.

<span id="page-22-0"></span>

| A1<br>$\overline{\phantom{a}}$ |         | $\times$ | fx | =БЗРАСПИС(1000;{0,09;0,11;0,1}) |  |
|--------------------------------|---------|----------|----|---------------------------------|--|
|                                |         |          |    |                                 |  |
|                                |         |          |    |                                 |  |
|                                | 1330,89 |          |    |                                 |  |
| n                              |         |          |    |                                 |  |

*Рис. 12.* Пример использования функции БЗРАСПИС

#### **Функция БС**

Функция БС возвращает будущую стоимость инвестиции на основе постоянной процентной ставки. В функции БС можно использовать как периодические постоянные платежи, так и единый общий платеж.

Синтаксис:

БС (ставка; кпер; плт; [пс]; [тип])

Аргументы:

Ставка — обязательный аргумент. Процентная ставка за период.

Кпер — обязательный аргумент. Общее количество периодов платежей по аннуитету. Напоминаем, аннуитет — график погашения финансового инструмента. Выплаты по аннуитету осуществляются равными суммами через равные промежутки времени.

Плт — обязательный аргумент. Выплата, производимая в каждый период; это значение не может меняться в течение всего периода выплат. Обычно аргумент «плт» состоит из основного платежа и платежа по процентам, но не включает других налогов и сборов. Если он опущен, аргумент «пс» является обязательным.

Пс — необязательный аргумент. Приведенная к текущему моменту стоимость, т.е. общая сумма, которая на текущий момент равноценна ряду будущих платежей. Если аргумент «пс» опущен, предполагается значение 0. В этом случае аргумент «плт» является обязательным.

Тип — необязательный аргумент. Число 0 или 1, обозначающее срок выплаты. Если «тип» равен нулю, выплата предполагается в конце периода. Если «тип» равен единице, выплата предполагается в начале периода. Если аргумент «тип» опущен, предполагается значение 0.

Замечания:

• Убедитесь, что единицы измерения аргументов «ставка» и «кпер» используются согласованно. При ежемесячных выплатах по четырехгодичному займу из расчета 12% годовых используйте значение 12%/12 в качестве аргумента «ставка» и 4·12 — в качестве аргумента «кпер». При ежегодных платежах по тому же займу ис-

<span id="page-23-0"></span>пользуйте значение 12% в качестве аргумента «ставка» и 4 — в качестве аргумента «кпер».

Все аргументы, которым соответствуют выплачиваемые денежные  $\bullet$ средства (например, сберегательные вклады), представляются отрицательными числами, а получаемые (например, дивиденды) положительными.

Пусть вкладчик сделал депозит с ежегодной капитализацией на сумму 100 000 руб. под 12% годовых сроком на четыре года. Какую сумму он получит по окончании действия договора с банком? Пример использования функции БС приведен на рис. 13.

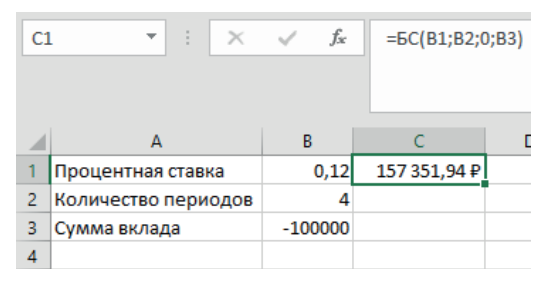

Рис. 13. Пример использования функции БС

#### Функция ВСД

Функция ВСД возвращает внутреннюю ставку доходности для ряда потоков денежных средств, представленных их численными значениями. В отличие от аннуитета денежные суммы в пределах этих потоков могут колебаться. Однако обязательным условием является регулярность поступлений (например, ежемесячно или ежегодно). Внутренняя ставка доходности - это процентная ставка, принимаемая для инвестиции, состоящей из платежей (отрицательные величины) и доходов (положительные величины), которые имеют место в следующие друг за другом и одинаковые по продолжительности периоды.

Синтаксис:

ВСД (значения; [предположение])

Аргументы:

Значения — обязательный аргумент. Массив или ссылка на ячейки, содержащие числа, для которых требуется подсчитать внутреннюю ставку доходности. Значения должны содержать по крайней мере одно положительное и одно отрицательное значения. В функции ВСД для интерпретации порядка денежных выплат или поступлений используется порядок значений. Необходимо убедиться, что значения выплат и поступлений введены в нужном порядке. Если аргумент, который является массивом

или ссылкой, солержит текст, логические значения или пустые ячейки, такие значения игнорируются.

Предположение — необязательный аргумент. Величина, предположительно близкая к результату ВСД. Microsoft Excel вычисляет внутреннюю ставку доходности (IRR - Internal Rate of Return) методом итеративных методов. Начиная с предположения, IRR цикличен по вычислениям, пока не будет точным результат в пределах 0,00001%. Если IRR не может найти результат, который работает после 20 попыток, возвращается значение ошибки. В большинстве случаев для вычислений с помощью функции ВСД нет необходимости задавать аргумент «предположение». Если он опущен, предполагается значение 0,1 (10%). Если функция ВСД возвращает значение ошибки #ЧИСЛО! или результат далек от ожидаемого, можно попробовать повторить вычисление с другим значением аргумента «предположение».

Пример использования функции ВСД (расчет внутренней ставки доходности после пяти лет) приведен на рис. 14.

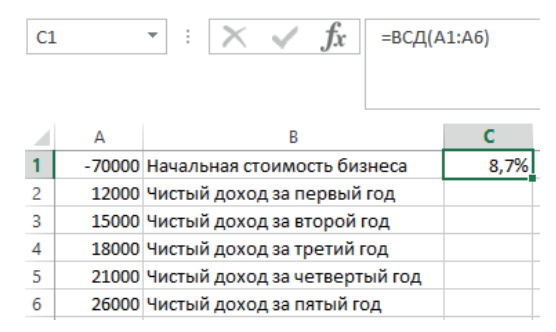

Рис. 14. Расчет внутренней ставки доходности после пяти лет с помощью функции ВСД

#### Функция ДАТАКУПОНДО

Функция ДАТАКУПОНДО возвращает число, представляющее дату предыдущего купона до даты соглашения. Напоминаем, купон, или купонный доход, — денежные выплаты держателям облигаций от эмитента, т.е. компании или госоргана, выпустивших эти облигации. «Купонным» он называется по историческим причинам: раньше облигации существовали в виде бумажных документов, и при выплате дохода от них отрезали части - те самые купоны. Даты и размер выплат по облигациям известны заранее. Размер купона задается в процентах от номинала, т.е. от цены облигации при ее выпуске. Величина купона может быть фиксированной или плавающей, т.е. привязанной к инфляции, ключевой ставке Центробанка России или другим ориентирам. Иногда у облигации может вовсе

<span id="page-25-0"></span>не быть купона, тогда инвесторы получают доход за счет разницы между ценами размещения и погашения облигации. Дата соглашения является датой продажи покупателю купона.

Синтаксис:

ДАТАКУПОНДО (дата соглашения; дата вступления в силу; частота; [базис])

Аргументы:

Дата\_соглашения — обязательный аргумент. Дата расчета за ценные бумаги (дата продажи ценных бумаг покупателю, более поздняя, чем дата выпуска).

Дата\_вступления\_в\_силу — обязательный аргумент. Срок погашения ценных бумаг. Эта дата определяет момент, когда истекает срок действия ценных бумаг.

Частота — обязательный аргумент. Количество выплат по купонам за год. Для ежегодных выплат частота равна 1, для полугодовых — 2, для ежеквартальных — 4.

Базис — необязательный аргумент. Используемый способ вычисления дня.

Пример использования функции ДАТАКУПОНДО приведен на рис. 15.

| <b>B5</b>      | $\overline{\phantom{a}}$ | fx<br>t<br>$\times$ $\sim$        | =ДАТАКУПОНДО(А1;А2;А3;А4) |   |
|----------------|--------------------------|-----------------------------------|---------------------------|---|
|                | А                        | R                                 | C                         | F |
| 1              |                          | 25.01.2016 Дата соглашения        |                           |   |
| $\overline{2}$ |                          | 15.11.2016 Дата вступления в силу |                           |   |
| 3              |                          | 2 Полугодовой купон               |                           |   |
| 4              |                          | 1 Базис фактический               |                           |   |
| 5              |                          | 15.11.2015                        |                           |   |
|                |                          |                                   |                           |   |

*Рис. 15.* Пример использования функции ДАТАКУПОНДО

#### **Функция ДАТАКУПОНПОСЛЕ**

Функция ДАТАКУПОНПОСЛЕ возвращает число, представляющее дату следующего купона от даты соглашения.

Синтаксис:

ДАТАКУПОНПОСЛЕ (дата соглашения; дата вступления в силу; частота; [базис])

Аргументы:

Дата\_соглашения — обязательный аргумент. Дата расчета за ценные бумаги (дата продажи ценных бумаг покупателю, более поздняя, чем дата выпуска).

<span id="page-26-0"></span>Дата\_вступления\_в\_силу — обязательный аргумент. Срок погашения ценных бумаг. Эта дата определяет момент, когда истекает срок действия ценных бумаг.

Частота — обязательный аргумент. Количество выплат по купонам за год. Для ежегодных выплат частота равна 1, для полугодовых — 2, для ежеквартальных — 4.

Базис — необязательный аргумент. Используемый способ вычисления дня.

Пример использования функции ДАТАКУПОНПОСЛЕ приведен на рис. 16.

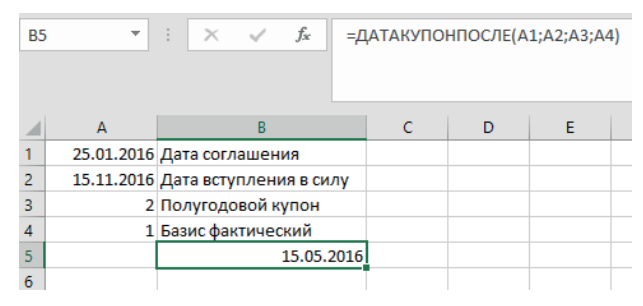

*Рис. 16.* Пример использования функции ДАТАКУПОНПОСЛЕ

#### **Функция ДДОБ**

Функция ДДОБ возвращает значение амортизации актива за указанный период, используя метод двойного уменьшения остатка или иной явно указанный метод.

Синтаксис:

ДДОБ (нач\_стоимость; ост\_стоимость; время\_эксплуатации; период; [коэффициент])

Аргументы:

Нач\_стоимость — обязательный аргумент. Начальная стоимость актива.

Ост\_стоимость — обязательный аргумент. Стоимость в конце периода амортизации (остаточная стоимость имущества).

Время\_эксплуатации — обязательный аргумент. Количество периодов, за которые стоимость амортизируется (период амортизации).

Период — обязательный аргумент. Период, для которого требуется вычислить амортизацию. Для представления периода должна использоваться та же единица измерения, что и для аргумента «время эксплуатации».

Коэффициент — необязательный аргумент. Коэффициент уменьшения остатка. Если коэффициент опущен, он полагается равным 2 (метод удвоенного процента со снижающегося остатка).

<span id="page-27-0"></span>Лля вычисления амортизации за период с помощью функции ЛЛОБ используется следующая формула:

Мин ((нач стоимость - суммарная амортизация за предшествующие периоды) (коэффициент/время эксплуатации); (нач стоимость остаточная стоимость - суммарная амортизация за предшествующие периоды)).

Пример использования функции ДДОБ приведен на рис. 17.

| <b>B6</b>      |        | $f_x$<br>$\times$<br>=ДДОБ(\$А\$1;\$А\$2;\$А\$3;А6;2) |   |
|----------------|--------|-------------------------------------------------------|---|
|                | A      | B                                                     | c |
| 1              |        | 100000 Начальная стоимость                            |   |
| $\overline{2}$ |        | 0 Остаточная стоимость                                |   |
| 3              |        | 10 Срок эксплуатации в годах                          |   |
| 4              |        |                                                       |   |
| 5              | Период | Сумма годовых амортизационных отчислений              |   |
| 6              | 1      | 20 000,00 ₽                                           |   |
| 7              | 2      | 16 000,00 ₽                                           |   |
| $\mathbf{R}$   | 3      | 12 800,00 ₽                                           |   |
| 9              | 4      | 10 240,00 ₽                                           |   |
| 10             | 5      | 8 192,00 ₽                                            |   |
| 11             | 6      | 6553,60₽                                              |   |
| 12             | 7      | 5 242,88 P                                            |   |
| 13             | 8      | 4194,30₽                                              |   |
| 14             | 9      | 3 355,44 P                                            |   |
| 15             | 10     | 2684,35₽                                              |   |
|                |        |                                                       |   |

Рис. 17. Пример использования функции ДДОБ

#### Функция ДЛИТ

Функция ДЛИТ (Duration) возвращает длительность Маколея для предполагаемого номинала 1000 руб. Длительность определяется как взвешенное среднее по стоимости денежных потоков и используется в качестве меры реакции цен облигаций на изменение доходности. В 1938 г. Фредерик Маколей разработал свой метод, как учитывать купоны при оценке процентного риска. Он предложил сравнивать облигации не по сроку до погашения, а по средневзвешенному сроку до получения купонов и номинала. Длительность Маколея измеряется по формуле:

$$
\mathbf{AM} = \frac{\sum_{j=1}^{n} \left( \frac{C_j}{(1+r)^{t_j}} \right) x t_j + \frac{N}{(1+r)^{t_n}} x t_n}{P},
$$

- <span id="page-28-0"></span>где *P* — текущая цена облигации;
	- *r* доходность к погашению/оферте;
	- *t* срок поступления платежа (купона или номинала);
	- *N* номинал облигации (в стоимостном выражении);
	- *С* купонный платеж;

 *n* — количество платежей.

Дюрация Маколея является базовой для расчетов других показателей, связанных с волатильностью цены облигаций. Так как она представляет собой временной период, она может измеряться в днях.

Синтаксис:

ДЛИТ (дата\_согл; дата\_вступл\_в\_силу; купон; доход; частота; [базис]) Аргументы:

Дата\_согл — обязательный аргумент. Дата расчета за ценные бумаги (дата продажи ценных бумаг покупателю, более поздняя, чем дата выпуска).

Дата\_вступл\_в\_силу — обязательный аргумент. Срок погашения ценных бумаг. Эта дата определяет момент, когда истекает срок действия ценных бумаг.

Купон — обязательный аргумент. Годовая процентная ставка для купонов по ценным бумагам.

Доход — обязательный аргумент. Годовой доход по ценным бумагам.

Частота — обязательный аргумент. Количество выплат по купонам за год. Для ежегодных выплат частота равна 1, для полугодовых — 2, для ежеквартальных — 4.

Базис — необязательный аргумент. Используемый способ вычисления дня.

Пример использования функции ДЛИТ приведен на рис. 18.

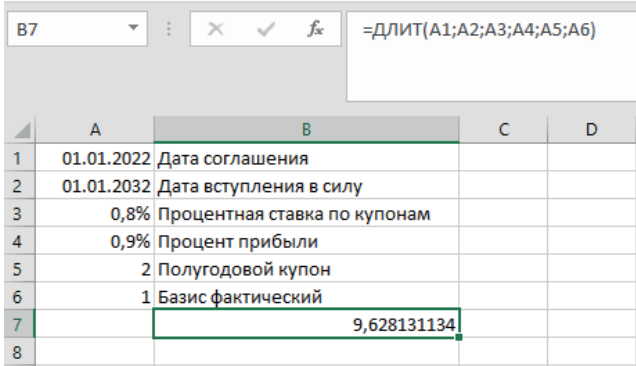

*Рис. 18.* Пример использования функции ДЛИТ

#### <span id="page-29-0"></span>**Функция ДНЕЙКУПОН**

Функция ДНЕЙКУПОН возвращает число дней в периоде купона, содержащем дату расчета.

Синтаксис:

ДНЕЙКУПОН (дата\_согл; дата\_вступл\_в\_силу; частота; [базис]) Аргументы:

Дата\_согл — обязательный аргумент. Дата расчета за ценные бумаги (дата продажи ценных бумаг покупателю, более поздняя, чем дата выпуска).

Дата\_вступл\_в\_силу — обязательный аргумент. Срок погашения ценных бумаг. Эта дата определяет момент, когда истекает срок действия ценных бумаг.

Частота — обязательный аргумент. Количество выплат по купонам за год. Для ежегодных выплат частота равна 1, для полугодовых — 2, для ежеквартальных — 4.

Базис — необязательный аргумент. Используемый способ вычисления дня.

Пример использования функции ДНЕЙКУПОН приведен на рис. 19.

| <b>B5</b>      | $\overline{\phantom{a}}$ | fx<br>÷<br>$\times$ $\sqrt$       | =ДНЕЙКУПОН(А1;А2;А3;А4) |   |  |
|----------------|--------------------------|-----------------------------------|-------------------------|---|--|
|                |                          |                                   |                         |   |  |
|                | А                        | в                                 |                         | n |  |
| 1              |                          | 25.01.2022 Дата соглашения        |                         |   |  |
| $\overline{2}$ |                          | 15.11.2022 Дата вступления в силу |                         |   |  |
| 3              |                          | 2 Полугодовой купон               |                         |   |  |
| 4              |                          | 1 Базис фактический               |                         |   |  |
| 5              |                          | 181                               |                         |   |  |
| 6              |                          |                                   |                         |   |  |

*Рис. 19.* Пример использования функции ДНЕЙКУПОН

#### **Функция ДНЕЙКУПОНДО**

Функция ДНЕЙКУПОНДО возвращает количество дней от начала действия купона до даты соглашения.

Синтаксис:

ДНЕЙКУПОНДО (дата\_согл; дата\_вступл\_в\_силу; частота; [базис]) Аргументы:

Дата\_согл — обязательный аргумент. Дата расчета за ценные бумаги (дата продажи ценных бумаг покупателю, более поздняя, чем дата выпуска).

<span id="page-30-0"></span>Дата\_вступл\_в\_силу — обязательный аргумент. Срок погашения ценных бумаг. Эта дата определяет момент, когда истекает срок действия ценных бумаг.

Частота — обязательный аргумент. Количество выплат по купонам за год. Для ежегодных выплат частота равна 1, для полугодовых — 2, для ежеквартальных — 4.

Базис — необязательный аргумент. Используемый способ вычисления дня.

Пример использования функции ДНЕЙКУПОНДО приведен на рис. 20.

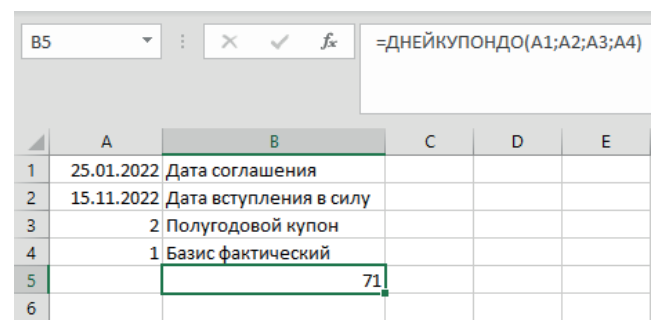

*Рис. 20.* Пример использования функции ДНЕЙКУПОНДО

#### **Функция ДНЕЙКУПОНПОСЛЕ**

Функция ДНЕЙКУПОНПОСЛЕ возвращает число дней от даты расчета до срока следующего купона.

Синтаксис:

ДНЕЙКУПОНПОСЛЕ (дата\_согл; дата\_вступл\_в\_силу; частота; [базис])

Аргументы:

Дата\_согл — обязательный аргумент. Дата расчета за ценные бумаги (дата продажи ценных бумаг покупателю, более поздняя, чем дата выпуска).

Дата\_вступл\_в\_силу — обязательный аргумент. Срок погашения ценных бумаг. Эта дата определяет момент, когда истекает срок действия ценных бумаг.

Частота — обязательный аргумент. Количество выплат по купонам за год. Для ежегодных выплат частота равна 1, для полугодовых — 2, для ежеквартальных — 4.

Базис — необязательный аргумент. Используемый способ вычисления дня.

<span id="page-31-0"></span>Пример использования функции ДНЕЙКУПОНПОСЛЕ приведен на рис. 21.

| <b>B5</b>      | $\overline{\phantom{a}}$ | $f_x$<br>$\times$ $\checkmark$<br>÷ |     | =ДНЕЙКУПОНПОСЛЕ(А1;А2;А3;А4) |   |  |
|----------------|--------------------------|-------------------------------------|-----|------------------------------|---|--|
|                | A                        | B                                   |     | D                            | F |  |
| 1              |                          | 25.01.2022 Дата соглашения          |     |                              |   |  |
| $\overline{2}$ |                          | 15.11.2022 Дата вступления в силу   |     |                              |   |  |
| 3              |                          | 2 Полугодовой купон                 |     |                              |   |  |
| 4              |                          | 1 Базис фактический                 |     |                              |   |  |
| 5              |                          |                                     | 110 |                              |   |  |
| 6              |                          |                                     |     |                              |   |  |

*Рис. 21.* Пример использования функции ДНЕЙКУПОНПОСЛЕ

#### **Функция ДОХОД**

Функция ДОХОД возвращает доходность ценных бумаг, по которым производятся периодические выплаты процентов. Функция ДОХОД используется для вычисления доходности облигаций.

Синтаксис:

ДОХОД (дата\_согл; дата\_вступл\_в\_силу; ставка; цена; погашение; частота; [базис])

Дата\_согл — обязательный аргумент. Дата расчета за ценные бумаги (дата продажи ценных бумаг покупателю, более поздняя, чем дата выпуска).

Дата\_вступл\_в\_силу — обязательный аргумент. Срок погашения ценных бумаг. Эта дата определяет момент, когда истекает срок действия ценных бумаг.

Ставка — обязательный аргумент. Годовая процентная ставка для купонов по ценным бумагам.

Цена — обязательный аргумент. Цена ценных бумаг на 100 руб. номинальной стоимости.

Погашение — обязательный аргумент. Выкупная стоимость ценных бумаг на 100 руб. номинальной стоимости.

Частота — обязательный аргумент. Количество выплат по купонам за год. Для ежегодных выплат частота равна 1, для полугодовых — 2, для ежеквартальных — 4.

Базис — необязательный аргумент. Используемый способ вычисления дня.

Если только один или менее периодов купона укладываются до даты погашения, функция ДОХОД вычисляется следующим образом:

$$
YIELD = \frac{\left(\frac{Redemption}{100} + \frac{Rate}{Frequency}\right) - \left(\frac{Par}{100} + \left(\frac{A}{E} \cdot \frac{Rate}{Frequency}\right)\right)}{\frac{Par}{100} + \left(\frac{A}{E} \cdot \frac{Rate}{Frequency}\right)} \cdot \frac{Frequency \cdot E}{DSR},
$$
\n  
\n
$$
r = KOMWectBO, A = KOMWectBO, A = KOMWectBO
$$

 $E$  **— количество дней в периоде купона;** 

 *Redemption* — выкупная цена;

 *Rate* — ставка;

 *Frequency* — частота выплата дохода;

 *Par* — номинал.

Если до погашения укладывается более одного периода купона, функция ДОХОД вычисляется итеративным методом (не более 100 итераций). Используется метод Ньютона на основе формулы для функции ЦЕНА. Доходность меняется до тех пор, пока вычисляемая цена для данной доходности не станет близкой к значению аргумента «цена».

Пример использования функции ДОХОД приведен на рис. 22.

| B <sub>8</sub>           | ÷ | =ДОХОД(A1;A2;A3;A4;A5;A6;A7)<br>Ťх |  |
|--------------------------|---|------------------------------------|--|
|                          | А | в                                  |  |
| 1                        |   | 15.02.2018 Дата соглашения         |  |
| $\overline{\phantom{a}}$ |   | 15.11.2026 Дата вступления в силу  |  |
| 3                        |   | 5,75% Процентная ставка по купонам |  |
| 4                        |   | 95,04 Цена                         |  |
| 5                        |   | 100 Выкупная стоимость             |  |
| 6                        |   | 2 Полугодовой купон                |  |
|                          |   | 0 Базис                            |  |
| 8                        |   | 6,50%                              |  |
|                          |   |                                    |  |

*Рис. 22.* Пример использования функции ДОХОД

#### **Функция ДОХОДКЧЕК**

Функция ДОХОДКЧЕК возвращает доходность по казначейскому векселю. Напоминаем, казначейский вексель — краткосрочная дисконтная ценная бумага со сроком погашения от трех месяцев до одного года. Казначейские векселя являются бескупонными ценными бумагами.

Синтаксис:

ДОХОДКЧЕК (дата\_соглашения; дата\_вступления\_в\_силу; цена)

<span id="page-33-0"></span>Аргументы:

Дата\_соглашения — обязательный аргумент. Дата расчета за казначейский вексель. Это дата продажи казначейского векселя покупателю, более поздняя, чем дата выпуска.

Дата вступления в силу — обязательный аргумент. Срок погашения казначейского векселя. Соответствует дате, когда истекает срок действия векселя.

Цена — обязательный аргумент. Цена казначейского векселя в расчете на 100 руб. номинальной стоимости.

Функция ДОХОДКЧЕК вычисляется следующим образом:

$$
AOXOJKYEK = \frac{100 - \text{Uena}}{\text{Uena}} \cdot \frac{360}{DSM},
$$

где *DSM* — количество дней от даты расчета до даты погашения, исключая дату погашения, которая более чем на один календарный год позже даты расчета.

Пример использования функции ДОХОДКЧЕК приведен на рис. 23.

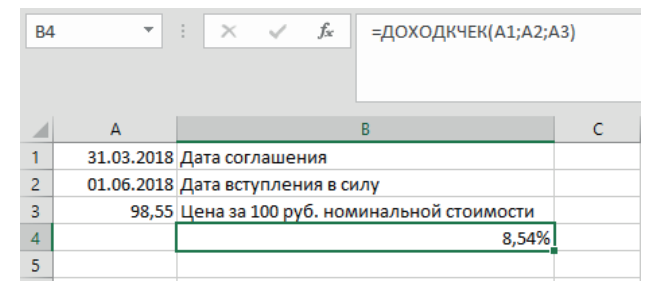

*Рис. 23.* Пример использования функции ДОХОДКЧЕК

#### **Функция ДОХОДПЕРВНЕРЕГ**

Функция ДОХОДПЕРВНЕРЕГ возвращает доход по ценным бумагам с нерегулярным (коротким или длинным) первым периодом.

Синтаксис:

ДОХОДПЕРВНЕРЕГ (дата\_соглашения; дата\_вступления\_в\_силу; дата выпуска; первый купон; ставка; цена; погашение; частота; [базис])

Аргументы:

Дата\_соглашения — обязательный аргумент. Дата расчета за ценные бумаги (дата продажи ценных бумаг покупателю, более поздняя, чем дата выпуска).

Дата\_вступления\_в\_силу — обязательный аргумент. Срок погашения ценных бумаг. Эта дата определяет момент, когда истекает срок действия ценных бумаг.

<span id="page-34-0"></span>Дата\_выпуска — обязательный аргумент. Дата выпуска ценных бумаг.

Первый купон — обязательный аргумент. Дата первой купонной выплаты для ценных бумаг.

Ставка — обязательный аргумент. Процентная ставка для ценных бумаг.

Цена — обязательный аргумент. Цена ценных бумаг на 100 руб. номинальной стоимости.

Погашение — обязательный аргумент. Выкупная стоимость ценных бумаг на 100 руб. номинальной стоимости.

Частота — обязательный аргумент. Количество выплат по купонам за год. Для ежегодных выплат частота равна 1, для полугодовых — 2, для ежеквартальных — 4.

Базис — необязательный аргумент. Используемый способ вычисления дня.

Пример использования функции ДОХОДПЕРВНЕРЕГ приведен на рис. 24.

| <b>B10</b>     |   | $\times$ $\vee$<br>fx<br>=ДОХОДПЕРВНЕРЕГ(А1;А2;А3;А4;А5;А6;А7;А8;А9) |   |   |   |  |
|----------------|---|----------------------------------------------------------------------|---|---|---|--|
|                | A | B                                                                    | c | D | E |  |
|                |   | 11.11.2018 Дата соглашения                                           |   |   |   |  |
| $\overline{2}$ |   | 01.03.2031 Дата вступления в силу                                    |   |   |   |  |
| 3              |   | 15.10.2018 Дата выпуска                                              |   |   |   |  |
| 4              |   | 01.03.2019 Дата первого купона                                       |   |   |   |  |
| 5              |   | 5,75% Процентная ставка по купонам                                   |   |   |   |  |
| 6              |   | 94,5 Цена                                                            |   |   |   |  |
| 7              |   | 09.04.1900 Выпускная стоимость                                       |   |   |   |  |
| 8              |   | 02.01.1900 Полугодовой купон                                         |   |   |   |  |
| 9              |   | 0 Базис                                                              |   |   |   |  |
| 10             |   | 6,40%                                                                |   |   |   |  |
| 11             |   |                                                                      |   |   |   |  |

*Рис. 24.* Пример использования функции ДОХОДПЕРВНЕРЕГ

#### **Функция ДОХОДПОГАШ**

Функция ДОХОДПОГАШ возвращает годовую доходность ценных бумаг, по которым проценты выплачиваются при наступлении срока погашения.

Синтаксис:

ДОХОДПОГАШ (дата соглашения; дата вступления в силу; дата выпуска; ставка; цена; [базис])

<span id="page-35-0"></span>Аргументы:

Дата\_соглашения — обязательный аргумент. Дата расчета за ценные бумаги (дата продажи ценных бумаг покупателю, более поздняя, чем дата выпуска).

Дата вступления в силу — обязательный аргумент. Срок погашения ценных бумаг. Эта дата определяет момент, когда истекает срок действия ценных бумаг.

Дата\_выпуска — обязательный аргумент. Дата выпуска ценных бумаг.

Ставка — обязательный аргумент. Процентная ставка для ценных бумаг.

Цена — обязательный аргумент. Цена ценных бумаг на 100 руб. номинальной стоимости.

Базис — необязательный аргумент. Используемый способ вычисления дня.

Пример использования функции ДОХОДПОГАШ приведен на рис. 25.

| <b>B7</b>      | ÷<br>┯        | fx<br>=ДОХОДПОГАШ(А1;А2;А3;А4;А5;А6) |   |   |
|----------------|---------------|--------------------------------------|---|---|
|                | A             | B                                    | D | E |
|                |               | 15.03.2018 Дата соглашения           |   |   |
| $\overline{2}$ |               | 03.11.2018 Дата вступления в силу    |   |   |
| 3              |               | 08.11.2017 Дата выпуска              |   |   |
| $\overline{4}$ |               | 6,25% Процент полугодового купона    |   |   |
| 5              | 100,0123 Цена |                                      |   |   |
| 6              | 0             | Базис                                |   |   |
|                |               | 6,10%                                |   |   |
| 8              |               |                                      |   |   |

*Рис. 25.* Пример использования функции ДОХОДПОГАШ

#### **Функция ДОХОДПОСЛНЕРЕГ**

Функция ДОХОДПОСЛНЕРЕГ возвращает доход по ценным бумагам с нерегулярным (коротким или длинным) последним периодом.

Синтаксис:

ДОХОДПЕРВНЕРЕГ (дата\_соглашения; дата\_вступления\_в\_силу; последняя выплата; ставка; цена; погашение; частота; [базис])

Аргументы:

Дата\_соглашения — обязательный аргумент. Дата расчета за ценные бумаги (дата продажи ценных бумаг покупателю, более поздняя, чем дата выпуска).

Дата\_вступления\_в\_силу — обязательный аргумент. Срок погашения ценных бумаг. Эта дата определяет момент, когда истекает срок действия ценных бумаг.
Последняя\_выплата — обязательный аргумент. Дата последней купонной выплаты для ценных бумаг.

Ставка — обязательный аргумент. Процентная ставка для ценных бумаг.

Цена — обязательный аргумент. Цена ценных бумаг на 100 руб. номинальной стоимости.

Погашение — обязательный аргумент. Выкупная стоимость ценных бумаг на 100 руб. номинальной стоимости.

Частота — обязательный аргумент. Количество выплат по купонам за год. Для ежегодных выплат частота равна 1, для полугодовых — 2, для ежеквартальных — 4.

Базис — необязательный аргумент. Используемый способ вычисления дня.

Функция ДОХОДПОСЛНЕРЕГ вычисляется по следующей формуле:

ДОХОДПОСЛНЕРЕГ=

$$
\frac{\left| \left[\text{Погашение} + \left( \left( \sum_{j=1}^{N} \frac{DC_j}{NL_j} \right) \cdot \frac{100 \cdot \text{Crabka}}{\text{Частora}} \right) \right] - \left[ \text{Цена} + \left( \left( \sum_{j=1}^{N} \frac{A_j}{NL_j} \right) \cdot \frac{100 \cdot \text{Crabka}}{\text{Частora}} \right) \right] \cdot \left[ \frac{\text{Частora}}{\text{Частora}} \right] \right|}{\text{ Цена} + \left( \left( \sum_{j=1}^{N} \frac{A_j}{NL_j} \right) \cdot \frac{100 \cdot \text{Crabka}}{\text{Частora}}} \right) \cdot \left[ \frac{\text{VIACTOTA}}{\left( \sum_{j=1}^{N} \frac{DC_j}{NL_j} \right)} \right],
$$

- где *Aj* — количество накопленных дней для *j*-го (последнего) квазикупонного периода в нерегулярном периоде, отсчитанное вперед от даты последней выплаты перед погашением;
- *DCj* — результат подсчета количества дней для *i*-го (последнего) квазикупонного периода, разделенный на продолжительность фактического купонного периода;
	- *NC* количество квазикупонных периодов, укладывающихся в нерегулярный период. Если это число является дробным, оно округляется с избытком до ближайшего целого;
- *NLj* — нормальная продолжительность в днях *i*-го (последнего) квазикупонного периода в нерегулярном купонном периоде.

Пример использования функции ДОХОДПОСЛНЕРЕГ приведен на рис. 26.

| <b>B9</b>      | ▼           | fx<br>$\times$<br>=ДОХОДПОСЛНЕРЕГ(А1;А2;А3;А4;А5;А6;А7;А8) |              |   |   |  |
|----------------|-------------|------------------------------------------------------------|--------------|---|---|--|
|                | A           | B                                                          | $\mathsf{C}$ | D | E |  |
|                |             | 20.04.2018 Дата соглашения                                 |              |   |   |  |
| $\overline{2}$ |             | 15.06.2018 Дата вступления в силу                          |              |   |   |  |
| 3              |             | 24.12.2017 Дата последней выплаты                          |              |   |   |  |
| 4              |             | 3,75% Процентная ставка по купонам                         |              |   |   |  |
| 5              | 99,875 Цена |                                                            |              |   |   |  |
| 6              |             | 100,00 Выкупная стоимость                                  |              |   |   |  |
|                |             | 2 Полугодовой купон                                        |              |   |   |  |
| 8              |             | 0 Базис                                                    |              |   |   |  |
| 9              |             | 4,52%                                                      |              |   |   |  |
| 10             |             |                                                            |              |   |   |  |

*Рис. 26.* Пример использования функции ДОХОДПОСЛНЕРЕГ

### **Функция ДОХОДСКИДКА**

Функция ДОХОДСКИДКА возвращает годовую доходность по ценным бумагам, на которые сделана скидка.

Синтаксис:

ДОХОДСКИДКА (дата\_соглашения; дата\_вступления\_в\_силу; цена; погашение; [базис])

Аргументы:

Дата\_соглашения — обязательный аргумент. Дата расчета за ценные бумаги (дата продажи ценных бумаг покупателю, более поздняя, чем дата выпуска).

Дата вступления в силу — обязательный аргумент. Срок погашения ценных бумаг. Эта дата определяет момент, когда истекает срок действия ценных бумаг.

Цена — обязательный аргумент. Цена ценных бумаг на 100 руб. номинальной стоимости.

Погашение — обязательный аргумент. Выкупная стоимость ценных бумаг на 100 руб. номинальной стоимости.

Базис — необязательный аргумент. Используемый способ вычисления дня.

Пример использования функции ДОХОДСКИДКА приведен на рис. 27.

| <b>B6</b>      | ٠           | fx<br>$\times$ $\checkmark$       | =ДОХОДСКИДКА(A1;A2;A3;A4;A5) |   |   |
|----------------|-------------|-----------------------------------|------------------------------|---|---|
|                | A           | B                                 |                              | D | E |
| 1              |             | 16.02.2018 Дата соглашения        |                              |   |   |
| $\overline{2}$ |             | 01.03.2018 Дата вступления в силу |                              |   |   |
| 3              | 99,795 Цена |                                   |                              |   |   |
| 4              |             | 100 Выкупная стоимость            |                              |   |   |
| 5              |             | 2 Базис фактический               |                              |   |   |
| 6              |             | 5,69%                             |                              |   |   |
| 7              |             |                                   |                              |   |   |

*Рис. 27.* Пример использования функции ДОХОДСКИДКА

### **Функция ИНОРМА**

Функция ИНОРМА возвращает процентную ставку для полностью инвестированных ценных бумаг.

Синтаксис:

ИНОРМА (дата соглашения; дата вступления в силу; инвестиция; погашение; [базис])

Аргументы:

Дата\_соглашения — обязательный аргумент. Дата расчета за ценные бумаги (дата продажи ценных бумаг покупателю, более поздняя, чем дата выпуска).

Дата\_вступления\_в\_силу — обязательный аргумент. Срок погашения ценных бумаг. Эта дата определяет момент, когда истекает срок действия ценных бумаг.

Инвестиция — обязательный аргумент. Объем инвестиции в ценные бумаги.

Погашение — обязательный аргумент. Сумма, которая должна быть получена на момент погашения ценных бумаг.

Базис — необязательный аргумент. Используемый способ вычисления дня.

Способ вычисления функции ИНОРМА:

$$
UHOPMA = \frac{redefinition-investment}{investment} \cdot \frac{B}{DIM},
$$

- где *B* число дней в году (зависит от выбранного значения аргумента «базис»);
	- *DIM* количество дней от даты расчета до даты погашения;  *Redemption* — выкупная стоимость;

 *Investment* — объем инвестиций.

Пример использования функции ИНОРМА приведен на рис. 28.

| <b>B6</b>      | $\ddot{\phantom{a}}$<br>$\overline{\phantom{a}}$ | fx<br>$\times$                    | $=$ ИНОРМА(A1;A2;A3;A4;A5) |  |
|----------------|--------------------------------------------------|-----------------------------------|----------------------------|--|
|                | A                                                | B                                 |                            |  |
|                |                                                  | 15.02.2018 Дата соглашения        |                            |  |
| $\overline{2}$ |                                                  | 15.05.2018 Дата вступления в силу |                            |  |
| 3              |                                                  | 1000000 Инвестиция                |                            |  |
|                |                                                  | 1014420 Выкупная стоимость        |                            |  |
| 5              |                                                  | 2 Базис фактический               |                            |  |
| 6              |                                                  | 5,83%                             |                            |  |
|                |                                                  |                                   |                            |  |

*Рис. 28.* Пример использования функции ИНОРМА

### **Функция ИСТОРИЯАКЦИЙ**

Функция ИСТОРИЯАКЦИЙ восстанавливает исторические данные о финансовом инструменте и загружает их в виде массива, который перенесется, если будет получен конечный результат формулы. Это значит, что MS-Excel будет динамически создавать соответствующий по размеру диапазон массива при нажатии клавиши ВВОД.

Синтаксис:

История акций (акция: начальная дата; [конечная дата]; [интервал]; [заголовки]; [свойство0]; [свойство1]; [свойство2]; [свойство3]; [свойство4]; [свойство5])

Аргументы:

Акция — обязательный аргумент. Функция восстанавливает данные из исторических цен о финансовом инструменте, соответствующем данному значению. Введите символ деления в двойных кавычках (например, "MSFT") или ссылку на ячейку, содержащую тип данных «Акции». При этом будут извлечены данные курса валют по умолчанию для инструмента. Вы также можете обратиться к определенному курсу, введя 4-значный код идентификатора (MIC) ISO, затем двоеточие, после которого следует символ деления (например, "XNAS:MSFT").

Начальная\_дата — обязательный аргумент. Самая ранняя дата извлечения данных. Обратите внимание, что если интервал не равен 0 (ежедневно), первая точка данных может предшествовать начальной дате; она будет первой датой запрошенного периода.

Конечная\_дата — необязательный аргумент. Самая поздняя дата извлечения данных. По умолчанию используется значение «начальная\_ дата».

Интервал — необязательный аргумент. Интервал для каждого значения данных задается следующим образом: 0 — ежедневно, 1 — еженедельно, 2 — ежемесячно. Значение по умолчанию — 0.

Заголовки — необязательный аргумент. Указывает, должны ли заголовки отображаться следующим образом: 0 — нет заголовков, 1 — показывать заголовки, 2 — показывать идентификаторы и заголовки инструмента. По умолчанию используется значение 1 (т.е. показывать заголовки). При включении заголовки представляют собой текстовые строки, являющиеся частью массива, возвращаемого функцией.

Свойство0 – Свойство5 — необязательный аргумент. Столбцы, извлекаемые для каждой из акций, указаны следующим образом: 0 — Дата, 1 — Закрыть, 2 — Открыть, 3 — Высокий, 4 — Низкий и 5 — Объем. Если хотя бы один из них присутствует, в указанном порядке возвращаются только указанные столбцы. По умолчанию используется значение 0,1 (т.е. «Дата» и «Закрыть»).

#### **Функция КПЕР**

Возвращает общее количество периодов выплаты для инвестиции на основе периодических постоянных выплат и постоянной процентной ставки.

Синтаксис:

КПЕР (ставка; плт; пс; [бс]; [тип])

Аргументы:

Ставка — обязательный аргумент. Процентная ставка за период.

Плт — обязательный аргумент. Выплата, производимая в каждый период; это значение не может меняться в течение всего периода выплат. Обычно это значение включает основной платеж и платеж по процентам, но не налоги и сборы.

Пс — обязательный аргумент. Приведенная к текущему моменту стоимость, т.е. общая сумма, которая на текущий момент равноценна ряду будущих платежей.

Бс — необязательный аргумент. Будущая стоимость или баланс, которого вы хотите достичь после последнего платежа. Если значение опущено, предполагается значение 0 (например, будущая стоимость займа — 0).

Тип — необязательный аргумент. Если значение равно нулю или опущено, выплата предполагается в конце периода. Если значение равно 1 в начале периода.

Пример использования функции КПЕР приведен на рис. 29.

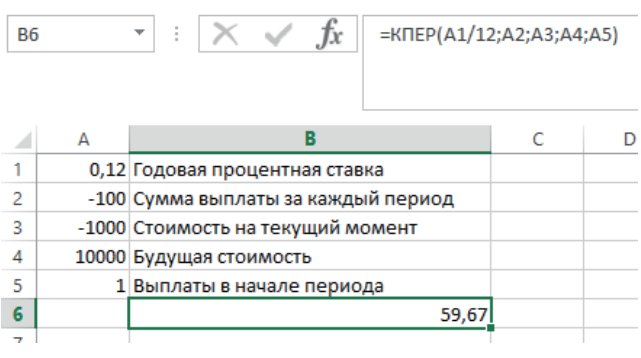

*Рис. 29.* Пример использования функции КПЕР

#### **Функция МВСД**

Функция МВСД возвращает модифицированную внутреннюю ставку доходности для ряда периодических денежных потоков. Функция МВСД учитывает как затраты на привлечение инвестиции, так и процент, получаемый от реинвестирования денежных средств.

Синтаксис:

МВСД (значения; ставка финансирования; ставка реинвестирования) Аргументы:

Значения — обязательный аргумент. Массив или ссылка на ячейки, содержащие числа. Эти числа представляют ряд денежных выплат (отрицательные значения) и поступлений (положительные значения), происходящих в регулярные периоды времени.

Ставка\_финансирования — обязательный аргумент. Ставка процента, выплачиваемого за деньги, находящиеся в обороте.

Ставка\_реинвестирования — обязательный аргумент. Ставка процента, получаемого при реинвестировании денежных средств.

Значение вычисляется по формуле:

$$
MBC\mathcal{A} = \left(\frac{-NPV(r, values[positive]) \cdot (1+r)^n}{NPV(f, values[negative]) \cdot (1+f)}\right)^{\frac{1}{n-1}} - 1,
$$

где *n* — количество чисел в аргументе значения;

 $f$  — ставка финансирования;

 $r -$  ставка реинвестирования.

Пример использования функции МВСД приведен на рис. 30.

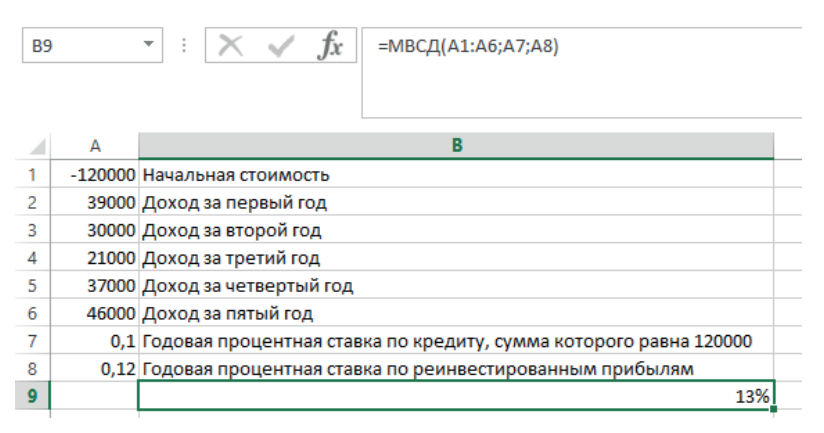

*Рис. 30.* Пример использования функции МВСД

Годовую процентную ставку по реинвестированным прибылям можно ввести и вручную (рис. 31).

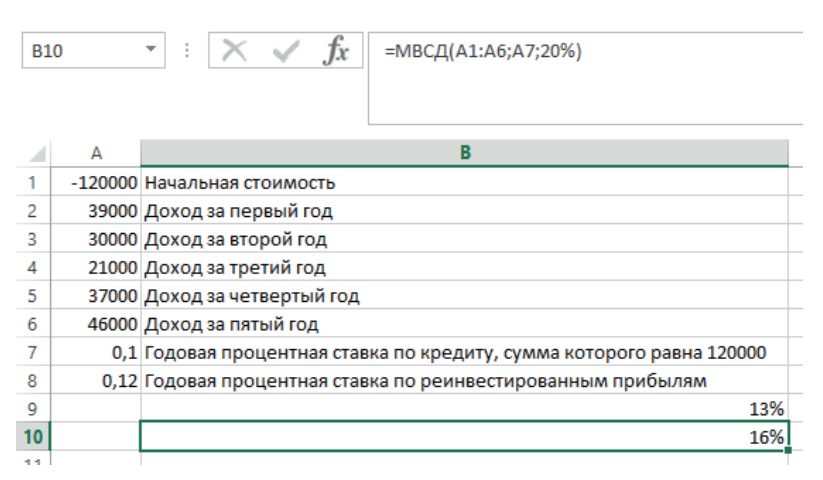

*Рис. 31.* Пример использования функции МВСД, где процентная ставка (20%) вводится вручную

### **Функция МДЛИТ**

Функция МДЛИТ возвращает модифицированную продолжительность Маколея для ценных бумаг с предполагаемой номинальной стоимостью 100 руб.

В 1938 г. Фредерик Маколей разработал свой метод, как учитывать купоны при оценке процентного риска. Он предложил сравнивать облигации не по сроку до погашения, а по средневзвешенному сроку до получения купонов и номинала. Длительность Маколея измеряется по формуле:

$$
\mathbf{AM} = \frac{\sum_{j=1}^{n} \left( \frac{C_j}{(1+r)^{t_j}} \right) x t_j + \frac{N}{(1+r)^{t_n}} x t_n}{P},
$$

где *P* — текущая цена облигации;

 *r* — доходность к погашению/оферте;

 *t* — срок поступления платежа (купона или номинала);

 *N* — номинал облигации (в стоимостном выражении);

 *С* — купонный платеж;

 *n* — количество платежей.

Дюрация Маколея является базовой для расчетов других показателей, связанных с волатильностью цены облигаций. Так как она представляет собой временной период, она может измеряться в днях.

Модифицированная продолжительность Маколея представляет собой обычную дюрацию, деленную на единицу плюс доходность к погашению, деленную на количество купонных периодов в году.

#### *DURATION*

MDURATION =  $1 + \left(\frac{\text{Joxophoch}}{\text{KOMMчectbo } K \text{NLOHHbX } B \text{HfA} \cdot \text{KOM}}\right).$ 

Синтаксис:

МДЛИТ (дата согл; дата вступл в силу; купон; доход; частота; [базис])

Аргументы:

Дата\_согл — обязательный аргумент. Дата расчета за ценные бумаги (дата продажи ценных бумаг покупателю, более поздняя, чем дата выпуска).

Дата\_вступл\_в\_силу — обязательный аргумент. Срок погашения ценных бумаг. Эта дата определяет момент, когда истекает срок действия ценных бумаг.

Купон — обязательный аргумент. Годовая процентная ставка для купонов по ценным бумагам.

Доход — обязательный аргумент. Годовой доход по ценным бумагам.

Частота — обязательный аргумент. Количество выплат по купонам за год. Для ежегодных выплат частота равна 1, для полугодовых — 2, для ежеквартальных — 4.

Базис — необязательный аргумент. Используемый способ вычисления дня.

Пример использования функции МДЛИТ приведен на рис. 32.

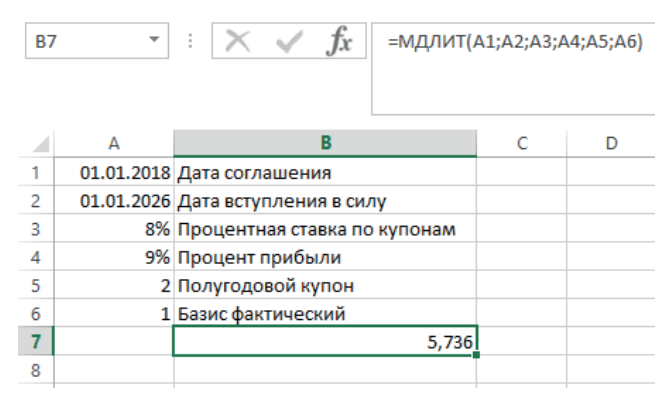

*Рис. 32.* Пример использования функции МДЛИТ

### **Функция НАКОПДОХОД**

Функция НАКОПДОХОД возвращает накопленный процент по ценным бумагам с периодической выплатой процентов.

Синтаксис:

НАКОПДОХОД (дата\_выпуска; первый\_доход; дата\_соглашения; ставка; номинал; частота; [базис]; [способ расчета])

Аргументы:

Дата\_выпуска — обязательный аргумент. Дата выпуска ценных бумаг.

Первый\_доход — обязательный аргумент. Дата первой выплаты по ценным бумагам.

Дата\_соглашения — обязательный аргумент. Дата расчета за ценные бумаги (дата продажи ценных бумаг покупателю, более поздняя, чем дата выпуска).

Ставка — обязательный аргумент. Годовая процентная ставка для купонов по ценным бумагам.

Номинал — обязательный аргумент. Номинальная стоимость ценных бумаг. Если номинал опущен, в функции НАКОПДОХОД используется значение 1000 руб.

Частота — обязательный аргумент. Количество выплат по купонам за год. Для ежегодных выплат частота равна 1, для полугодовых — 2, для ежеквартальных — 4.

Базис — необязательный аргумент. Используемый способ вычисления дня.

Способ расчета — необязательный аргумент. Логическое значение, которое определяет способ вычисления общих начисленных процентов, если дата расчета за ценные бумаги позже, чем дата первой выплаты. При значении ИСТИНА (1) возвращаются общие начисленные проценты от выпуска ценных бумаг до расчета. Значение ЛОЖЬ (0) предписывает возвратить начисленные проценты за период от первой выплаты до расчета. Если аргумент не указан, по умолчанию он имеет значение ИСТИНА. Функция НАКОПДОХОД вычисляется по формуле:

НАКОПДОХОД = Номинал·
$$
\frac{\text{Ставка}}{\text{Частотность}} \cdot \sum_{i=1}^{NC} \frac{A_i}{NL_i},
$$

- где *Ai* — число накопленных дней для *i*-го квазикупонного периода в оставшемся периоде выплат;
	- $NC-$  число квазикупонных периодов, которые укладываются в оставшийся период. Если это число содержит дробную часть, оно округляется в большую сторону до следующего целого числа;
- $\delta N L_i$  нормальная продолжительность в днях квазикупонного периода в оставшемся периоде.

Пример использования функции НАКОПДОХОД приведен на рис. 33.

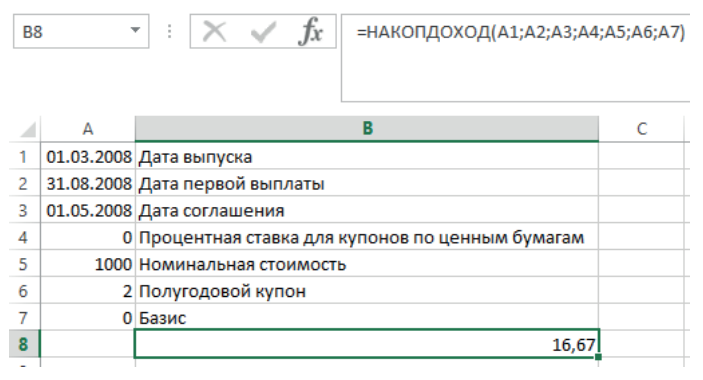

*Рис. 33.* Пример использования функции НАКОПДОХОД

### **Функция НАКОПДОХОДПОГАШ**

Функция НАКОПДОХОДПОГАШ возвращает накопленный процент по ценным бумагам, процент по которым выплачивается в срок погашения.

Синтаксис:

НАКОПДОХОДПОГАШ (дата выпуска; дата соглашения; ставка; номинал; [базис])

Аргументы:

Дата\_выпуска — обязательный аргумент. Дата выпуска ценных бумаг. Дата\_соглашения — обязательный аргумент. Дата погашения ценных

бумаг.

Ставка — обязательный аргумент. Годовая процентная ставка для купонов по ценным бумагам.

Номинал — обязательный аргумент. Номинальная стоимость ценных бумаг. Если номинал не указан, в функции НАКОПДОХОДПОГАШ используется значение 1000 руб.

Базис — необязательный аргумент. Используемый способ вычисления дня.

Функция НАКОПДОХОДПОГАШ вычисляется по формуле:

НАКОПДОХОДПОГАШ = Номинал·Ставка·*A/D*,

где *А* — число накопленных дней в соответствии с месячным базисом. Для вычисления дохода на дату погашения используется число дней между датой выпуска и сроком погашения;

 *D* — базис.

Пример использования функции НАКОПДОХОДПОГАШ приведен на рис. 34.

| <b>B6</b> |   | Í<br><b>Jx</b>                    |   | =НАКОПДОХОДПОГАШ(A1;A2;A3;A4;A5) |
|-----------|---|-----------------------------------|---|----------------------------------|
|           | A | В                                 | D | Е                                |
|           |   | 01.04.2018 Дата выпуска           |   |                                  |
| 2         |   | 15.06.2018 Дата вступления в силу |   |                                  |
| 3         |   | 0,1 Процентная ставка по купонам  |   |                                  |
| Δ         |   | 1000 Номинальная стоимость        |   |                                  |
| 5         |   | 3 Базис фактический               |   |                                  |
| 6         |   | 20,54794521                       |   |                                  |
|           |   |                                   |   |                                  |

*Рис. 34.* Пример использования функции НАКОПДОХОДПОГАШ

### **Функция НОМИНАЛ**

Функция НОМИНАЛ возвращает номинальную годовую ставку, если заданы эффективная (фактическая) ставка и число периодов в году, за которые начисляются сложные проценты.

Синтаксис:

НОМИНАЛ (эффективная\_ставка; количество\_периодов)

Аргументы:

Эффективная ставка — обязательный аргумент. Фактическая процентная ставка.

Количество\_периодов — обязательный аргумент. Количество периодов в году, за которые начисляются сложные проценты.

Пример использования функции НОМИНАЛ приведен на рис. 35.

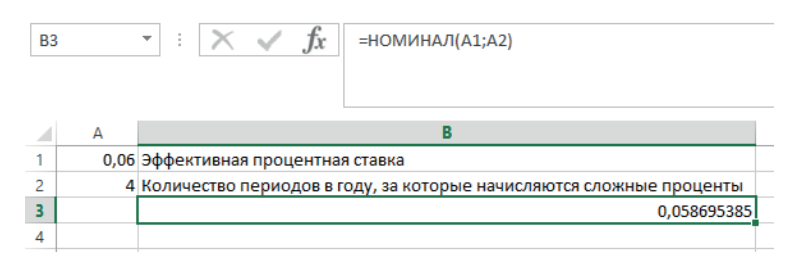

*Рис. 35.* Пример использования функции НОМИНАЛ

## **Функция ОБЩДОХОД**

Функция ОБЩДОХОД возвращает кумулятивную (нарастающим итогом) сумму, выплачиваемую в погашение основной суммы займа в промежутке между двумя периодами.

Синтаксис:

ОБЩДОХОД (ставка; количество\_периодов; нз; начальный\_период; конечный\_период; тип)

Аргументы:

Ставка — обязательный аргумент. Процентная ставка.

Количество\_периодов — обязательный аргумент. Общее количество периодов выплат.

Нз — обязательный аргумент. Текущее значение.

Начальный\_период — обязательный аргумент. Номер первого периода, включенного в вычисления. Нумерация периодов выплат начинается с единицы.

Конечный\_период — обязательный аргумент. Номер последнего периода, включенного в вычисления.

Тип — обязательный аргумент. Время платежа. Если аргумент «тип» имеет значение  $0 -$  платеж осуществляется в конце периода. Если  $1$ в начале периода. Пример использования функции ОБЩДОХОД приведен на рис. 36.

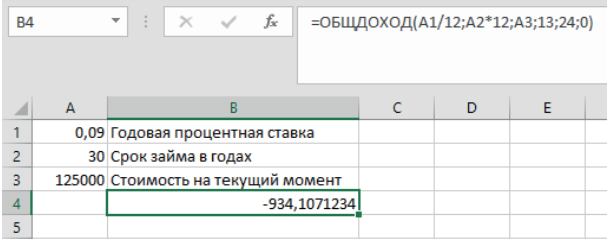

*Рис. 36.* Пример использования функции ОБЩДОХОД. Кумулятивная выплата за второй год платежей — с 13-го периода по 24-й

### **Функция ОБЩПЛАТ**

Функция ОБЩПЛАТ возвращает кумулятивную величину процентов, выплачиваемых по займу в промежутке между двумя периодами выплат.

Синтаксис:

ОБЩПЛАТ (ставка; количество\_периодов; нз; начальный\_период; конечный\_период; тип)

Аргументы:

Ставка — обязательный аргумент. Процентная ставка.

Количество\_периодов — обязательный аргумент. Общее количество периодов выплат.

Нз — обязательный аргумент. Текущее значение.

Начальный период — обязательный аргумент. Номер первого периода, включенного в вычисления. Нумерация периодов выплат начинается с единицы.

Конечный\_период — обязательный аргумент. Номер последнего периода, включенного в вычисления.

Тип — обязательный аргумент. Время платежа. Если аргумент «тип» имеет значение  $0 -$  платеж осуществляется в конце периода. Если  $1$ в начале периода. Пример использования функции ОБЩПЛАТ приведен на рис. 37.

| <b>B4</b> |   | fx<br>÷<br>$\times$<br>$\overline{\phantom{a}}$ | =ОБЩПЛАТ(A1/12;A2*12;A3;13;24;0) |  |   |   |
|-----------|---|-------------------------------------------------|----------------------------------|--|---|---|
|           | A | B                                               |                                  |  | D | Е |
|           |   | 0,09 Годовая процентная ставка                  |                                  |  |   |   |
| 2         |   | 30 Срок займа в годах                           |                                  |  |   |   |
| 3         |   | 125000 Стоимость на текущий момент              |                                  |  |   |   |
| 4         |   |                                                 | $-11135,23213$                   |  |   |   |
| 5         |   |                                                 |                                  |  |   |   |

*Рис. 37.* Пример использования функции ОБЩПЛАТ. Кумулятивная выплата за второй год платежей — с 13-го периода по 24-й

### **Функция ОСПЛТ**

Функция ОСПЛТ возвращает величину платежа в погашение основной суммы по инвестиции за данный период на основе постоянных периодических платежей и постоянной процентной ставки.

Синтаксис:

ОСПЛТ (ставка; период; кпер; пс; [бс]; [тип])

Аргументы:

Ставка — обязательный аргумент. Процентная ставка за период.

Период — обязательный аргумент. Значение должно находиться в диапазоне от 1 до «кпер».

Кпер — обязательный аргумент. Общее количество периодов платежей.

Пс — обязательный аргумент. Приведенная (текущая) стоимость, т.е. общая сумма, которая на данный момент равноценна ряду будущих платежей.

Бс — необязательный аргумент. Значение будущей стоимости, т.е. желаемого остатка средств после последней выплаты. Если аргумент «бс» опущен, предполагается значение 0 (например, значение будущей стоимости для займа равно 0).

Тип — необязательный аргумент. Время платежа. Если аргумент «тип» имеет значение 0, платеж осуществляется в конце периода. Если  $1 - B$  начале периода.

Пример использования функции ОСПЛТ приведен на рис. 38.

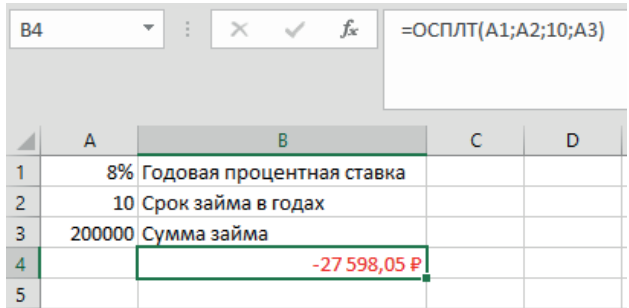

*Рис. 38.* Пример использования функции ОСПЛТ. Сумма основного платежа за 10-й год использования займа

### **Функция ПДЛИТ**

Функция ПДЛИТ возвращает количество периодов, которые необходимы инвестиции для достижения заданного значения.

Синтаксис:

ПДЛИТ (ставка; пс; бс)

Аргументы:

Ставка — обязательный аргумент. Процентная ставка за период.

Пс — обязательный аргумент. Стоимость инвестиции на текущий момент.

Бс — обязательный аргумент. Желательная стоимость инвестиции в будущем.

Функция ПДЛИТ вычисляется по формуле:

$$
\Pi \Pi \Pi \Pi = \frac{\lg (bc) - \lg(\Pi c)}{\lg(1 + C \text{Tabra})}.
$$

Пример использования функции ПДЛИТ приведен на рис. 39.

| A1 |      | ÷ | $\!\times\!$<br>- S | fx | =ПДЛИТ(2,5%;2000;2200) |  |  |
|----|------|---|---------------------|----|------------------------|--|--|
|    |      |   |                     |    |                        |  |  |
|    |      | В |                     |    |                        |  |  |
|    | 3,86 |   |                     |    |                        |  |  |
|    |      |   |                     |    |                        |  |  |

*Рис. 39.* Пример использования функции ПДЛИТ. Количество лет, на которое необходимо инвестировать 2000 руб., чтобы при годовой прибыли в 2,5% получить сумму 2200 руб. (3,86 года)

### **Функция ПЛТ**

Функция ПЛТ возвращает сумму периодического платежа на основе постоянства сумм платежей и постоянной процентной ставки.

Синтаксис:

ПЛТ (ставка; кпер; пс; [бс]; [тип])

Аргументы:

Ставка — обязательный аргумент. Процентная ставка по ссуде.

Кпер — обязательный аргумент. Общее число выплат по ссуде.

Пс — обязательный аргумент. Приведенная к текущему моменту стоимость, или общая сумма, которая на текущий момент равноценна ряду будущих платежей, называемая также основной суммой.

Бс — необязательный аргумент. Значение будущей стоимости, т.е. желаемого остатка средств после последней выплаты. Если аргумент «бс» опущен, предполагается значение 0 (например, значение будущей стоимости для займа равно 0).

Тип — необязательный аргумент. Время платежа. Если аргумент «тип» имеет значение 0, платеж осуществляется в конце периода. Если 1 — в начале периода.

Пример использования функции ПЛТ приведен на рис. 40.

| A <sub>4</sub> | a,<br>$\overline{\phantom{a}}$ | fx<br>$\mathbb{R}^{\times}$       | $= \Pi \Pi (A1/12; A2; A3)$            |
|----------------|--------------------------------|-----------------------------------|----------------------------------------|
|                |                                |                                   |                                        |
|                |                                |                                   |                                        |
|                |                                |                                   |                                        |
|                | А                              |                                   | В                                      |
|                |                                | 12% Годовая процентная ставка     |                                        |
| $\overline{2}$ |                                |                                   | 24 Количество месяцев платежа (2 года) |
| 3              |                                | 500000 Сумма кредита              |                                        |
| 4              |                                | -23 536,74 Р Ежемесячный платеж   |                                        |
| 5              |                                | -564 881,67 Р Полная сумма выплат |                                        |
| 6              |                                |                                   |                                        |

*Рис. 40.* Пример использования функции ПЛТ. В ячейке А5 формула: =А4\*А2

#### **Функция ПОЛУЧЕНО**

Функция ПОЛУЧЕНО возвращает сумму, полученную к сроку погашения полностью обеспеченных ценных бумаг.

Синтаксис:

ПОЛУЧЕНО (дата\_соглашения; дата\_вступления\_в\_силу; инвестиция; скидка; [базис])

Аргументы:

Дата\_соглашения — обязательный аргумент. Дата расчета за ценные бумаги (дата продажи ценных бумаг покупателю, более поздняя, чем дата выпуска).

Дата вступления в силу — обязательный аргумент. Срок погашения ценных бумаг. Эта дата определяет момент, когда истекает срок действия ценных бумаг.

Инвестиция — обязательный аргумент. Объем инвестиции в ценные бумаги.

Скидка — обязательный аргумент. Скидка для ценной бумаги.

Базис — необязательный аргумент. Используемый способ вычисления дня.

Функция ПОЛУЧЕНО вычисляется по формуле:

$$
TOJIYHEHO = \frac{UHBECTIIIIIIII}{1 - \left(CKHJIKA \cdot \frac{DIM}{B}\right)},
$$

где *B* — число дней в году (зависит от выбранного значения аргумента «базис»);

 *DIM* — количество дней от даты выпуска до даты погашения.

Пример использования функции ПОЛУЧЕНО приведен на рис. 41.

| <b>B6</b>      |   | fx                                   | =ПОЛУЧЕНО(A1;A2;A3;A4;A5) |   |
|----------------|---|--------------------------------------|---------------------------|---|
|                | А | B                                    | C                         | D |
|                |   | 15.02.2022 Дата соглашения (выпуска) |                           |   |
| $\overline{2}$ |   | 15.05.2022 Дата вступления в силу    |                           |   |
| 3              |   | 1000000 Инвестиция                   |                           |   |
| $\overline{A}$ |   | 5,75% Процент скидки                 |                           |   |
| 5              |   | 2 Базис фактический                  |                           |   |
| 6              |   | 1014420,266                          |                           |   |
| 7              |   |                                      |                           |   |

*Рис. 41.* Пример использования функции ПОЛУЧЕНО

## **Функция ПРОЦПЛАТ**

Функция ПРОЦПЛАТ вычисляет проценты, уплаченные (или полученные) за указанный период займа.

Синтаксис:

ПРОЦПЛАТ (ставка; период; кпер; пс)

Аргументы:

Ставка — обязательный аргумент. Процентная ставка для инвестиции.

Период — обязательный аргумент. Значение должно находиться в диапазоне от 1 до «кпер».

Кпер — обязательный. Общее число периодов выплат для данной инвестиции.

Пс — обязательный. Стоимость инвестиции на текущий момент. Пример использования функции ПРОЦПЛАТ приведен на рис. 42.

|                | $\times$<br>İ<br>.Jx<br>=ПРОЦПЛАТ(\$B\$4;D2;\$B\$3;\$B\$2)<br>E <sub>2</sub><br>▼ |          |         |                                                        |              |
|----------------|-----------------------------------------------------------------------------------|----------|---------|--------------------------------------------------------|--------------|
|                | А                                                                                 | B        | Ċ       | D                                                      | Е            |
| 1              | Аргументы                                                                         | Значение |         | Период                                                 | Результат    |
| $\overline{2}$ | пс                                                                                | 4000     |         | 0                                                      | 400,00 $\,P$ |
| 3              | Кпер                                                                              | 4        |         |                                                        | 300,00 P     |
| $\overline{4}$ | Ставка                                                                            | 10%      |         | $\overline{a}$                                         | 200,00 ₽     |
| 5              |                                                                                   |          |         | 3                                                      | 100,00 ₽     |
| 6              |                                                                                   |          |         | График погашения основного долга регулярными платежами |              |
| 7              | Период                                                                            | Кредит   | Процент | Сумма Кредит+процент                                   | Остаток      |
| 8              |                                                                                   |          |         |                                                        | 4000         |
| 9              | 1                                                                                 | 1000     | 400     | 1400                                                   | 3000         |
| 10             | $\overline{2}$                                                                    | 1000     | 300     | 1300                                                   | 2000         |
| 11             | 3                                                                                 | 1000     | 200     | 1200                                                   | 1000         |
| 12             | 4                                                                                 | 1000     | 100     | 1100                                                   | o            |

*Рис. 42.* Пример использования функции ПРОЦПЛАТ

### **Функция ПРПЛТ**

Функция ПРПЛТ возвращает сумму платежей по процентам для инвестиции за данный период на основе постоянства сумм периодических платежей и постоянства процентной ставки.

Синтаксис:

ПРПЛТ (ставка; период; кпер; пс; [бс]; [тип])

Аргументы:

Ставка — обязательный аргумент. Процентная ставка за период.

Период — обязательный аргумент. Период, для которого требуется найти платежи по процентам; число в интервале от 1 до «кпер».

Кпер — обязательный аргумент. Общее количество периодов платежей.

Пс — обязательный аргумент. Приведенная к текущему моменту стоимость, т.е. общая сумма, которая на текущий момент равноценна ряду будущих платежей.

Бс — необязательный аргумент. Будущая стоимость или баланс, который вы хотите достичь после последнего платежа. Если значение «ок» опущено, предполагается значение 0 (например, будущая стоимость займа $-0$ ).

Тип — необязательный аргумент. Время платежа. Если аргумент «тип» имеет значение 0, платеж осуществляется в конце периода. Если 1 — в начале периода.

Пример использования функции ПРПЛТ приведен на рис. 43.

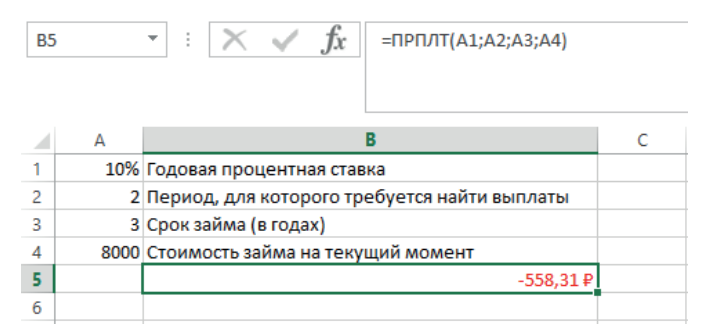

*Рис. 43.* Пример использования функции ПРПЛТ

# **Функция ПС**

Функция ПС возвращает приведенную (к текущему моменту) стоимость займа или инвестиции на основе постоянной процентной ставки. Функцию ПС можно применять как для периодических постоянных выплат, так и для будущей стоимости, являющейся целью инвестиции.

Синтаксис: ПС (ставка; кпер; плт; [бс]; [тип])

Аргументы:

Ставка — обязательный аргумент. Процентная ставка по ссуде.

Кпер — обязательный аргумент. Общее число выплат по ссуде.

Плт — обязательный аргумент. Выплата, производимая в каждый период и не меняющаяся на протяжении всего периода ежегодного платежа. Обычно аргумент «плт» состоит из выплат в счет основной суммы и платежей по процентам, но не включает другие сборы или налоги. Например, ежемесячная выплата по кредиту в размере 10 000 руб. под 12% годовых на 4 года составит 263,33 руб. В качестве значения аргумента «плт» нужно ввести в формулу число — 263,33. Если он опущен, аргумент «бс» является обязательным.

Бс — необязательный аргумент. Будущая стоимость или баланс, которого вы хотите достичь после последнего платежа. Если значение «ок» опущено, предполагается значение 0 (например, будущая стоимость займа — 0). Например, если за 18 лет вы хотите сохранить 50 000 руб. для оплаты специального проекта, будущая стоимость — 50 000 руб. Затем можно было бы точно определить процентную ставку, а также сколько необходимо ежемесячно сохранять. Если аргумент «пс» опущен, необходимо включить аргумент «тип».

Тип — необязательный аргумент. Время платежа. Если аргумент «тип» имеет значение 0, платеж осуществляется в конце периода. Если 1 — в начале периода.

Пример использования функции ПС приведен на рис. 44.

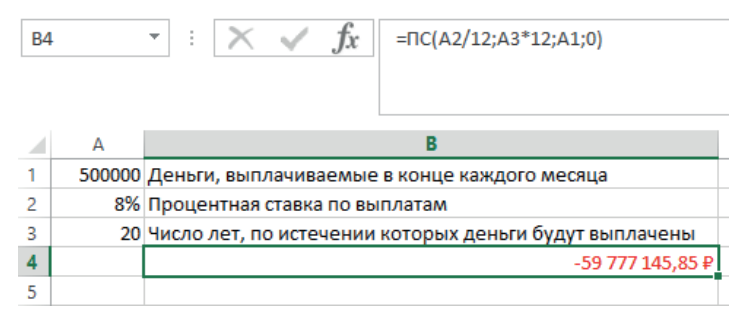

*Рис. 44.* Пример использования функции ПС

### **Функция ПУО**

Функция ПУО (переменный уменьшающийся остаток) возвращает величину амортизации актива для любого выбранного периода, в том числе для частичных периодов, с использованием метода двойного уменьшения остатка или иного указанного метода.

Синтаксис:

ПУО (начальная\_стоимость; остаточная\_стоимость; время\_эксплуатации; начальный период; конечный период; [коэффициент]; без переключения)

Аргументы:

Начальная\_стоимость — обязательный аргумент. Начальная стоимость актива.

Остаточная\_стоимость — обязательный аргумент. Стоимость в конце периода амортизации (остаточная стоимость актива).

Время эксплуатации — обязательный аргумент. Число периодов амортизации актива (срок полезного использования актива).

Начальный\_период — обязательный аргумент. Начальный период, для которого вычисляется амортизация. Аргумент «начальный\_период» должен быть выражен в тех же единицах, что и аргумент «срок\_эксплуатации».

Конечный\_период — обязательный аргумент. Конечный период, для которого вычисляется амортизация. Аргумент «конечный\_период» должен быть выражен в тех же единицах, что и аргумент «срок\_эксплуатации».

Коэффициент — необязательный аргумент. Коэффициент уменьшения остатка. Если коэффициент опущен, то он полагается равным 2 (метод двойного уменьшения остатка). Если нужно использовать другой метод вычисления амортизации, необходимо изменить значение аргумента «коэффициент». Значение аргумента может изменяться в диапазоне от 1 до 3.

Без\_переключения — необязательный аргумент. Логическое значение, определяющее, следует ли использовать линейную амортизацию в том случае, когда амортизация превышает величину, рассчитанную методом уменьшающегося остатка.

Если аргумент «без\_переключения» имеет значение ИСТИНА, то Microsoft Excel не переключается на линейный метод вычисления амортизации, даже если амортизация больше величины, рассчитанной методом уменьшающегося остатка.

Если аргумент «без\_переключения» имеет значение ЛОЖЬ или опущен, то Microsoft Excel переключается на линейный метод вычисления амортизации, если амортизация больше величины, рассчитанной методом уменьшающегося остатка.

Пример использования функции ПУО приведен на рис. 45.

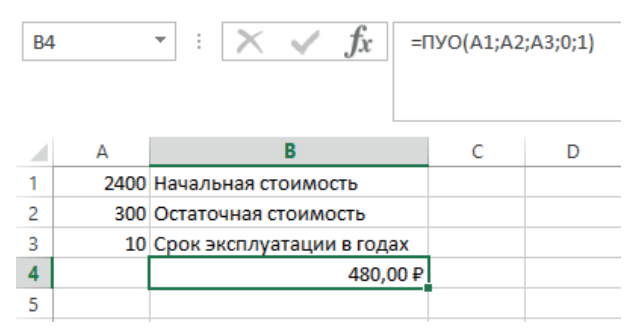

*Рис. 45.* Пример использования функции ПУО (амортизация за первый год эксплуатации)

### **Функция РАВНОКЧЕК**

Функция РАВНОКЧЕК возвращает эквивалентный облигации доход по казначейскому векселю. Напоминаем, казначейский вексель — краткосрочная дисконтная ценная бумага со сроком погашения от трех месяцев до одного года. Казначейские векселя являются бескупонными ценными бумагами.

Синтаксис:

РАВНОКЧЕК (дата соглашения: дата вступления в силу; скидка) Аргументы:

Дата\_соглашения — обязательный аргумент. Дата расчета за казначейский вексель. Это дата продажи казначейского векселя покупателю, более поздняя, чем дата выпуска.

Дата вступления в силу — обязательный аргумент. Срок погашения казначейского векселя. Соответствует дате, когда истекает срок действия векселя.

Скидка — обязательный аргумент. Скидка для казначейского векселя. Функция РАВНОКЧЕК вычисляется по формуле:

РАВНОКЧЕК = (365·Ставка)/(360 – (Ставка·*DSM*)),

где *DSM* — количество дней между аргументами «дата\_соглашения» и «дата\_вступления\_в\_силу», вычисленное на основе 360-дневного года.

Пример использования функции РАВНОКЧЕК приведен на рис. 46.

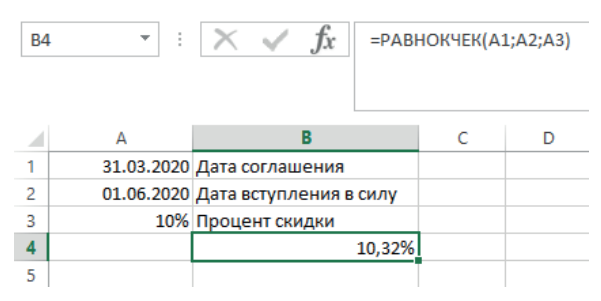

*Рис. 46.* Пример использования функции РАВНОКЧЕК

### **Функция РУБЛЬ.ДЕС**

Функция РУБЛЬ.ДЕС преобразует цену в рублях, представленную в виде целой и дробной частей, например 1,01, в цену в рублях, выраженную десятичным числом. Дробные числа в некоторых случаях используются для выражения стоимости ценных бумаг.

Синтаксис:

РУБЛЬ.ДЕС (дроб\_руб; дроб)

Аргументы:

Дроб руб — обязательный аргумент. Число, состоящее из целой и дробной частей, разделенных десятичным разделителем.

Дроб — обязательный аргумент. Целое число, которое нужно использовать в качестве знаменателя.

Пример использования функции РУБЛЬ.ДЕС приведен на рис. 47.

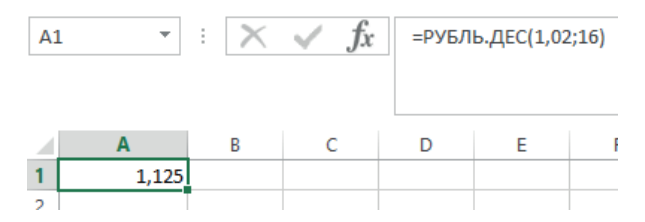

*Рис. 47.* Пример использования функции РУБЛЬ.ДЕС. Преобразует число1,02, читаемое как «Одна целая и две шестнадцатых», в десятичное число. Поскольку значение «дроб» равно 16, цена выражается с точностью до 1/16 рубля.

### **Функция РУБЛЬ.ДРОБЬ**

Функция РУБЛЬ.ДРОБЬ используется для преобразования десятичных чисел, например стоимости ценных бумаг, в дробные значения.

```
Синтаксис:
```

```
РУБЛЬ.ДРОБЬ (дес_руб; дроб)
```
Аргументы:

Дес\_руб — обязательный аргумент. Десятичное число.

Дроб — обязательный аргумент. Целое число, которое нужно использовать в качестве знаменателя.

Пример использования функции РУБЛЬ.ДРОБЬ приведен на рис. 48.

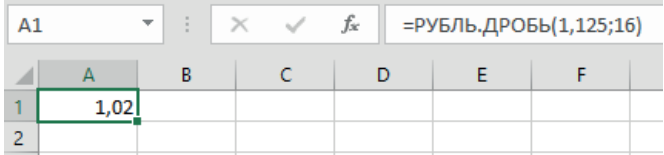

*Рис. 48.* Пример использования функции РУБЛЬ.ДРОБЬ. Десятичное число 1,125 преобразуется в число, читаемое как одна целая и две шестнадцатых

## **Функция СКИДКА**

Функция СКИДКА возвращает ставку дисконтирования для ценных бумаг. Синтаксис:

Скидка (дата соглашения; дата вступления в силу; цена; погашение; [базис])

Аргументы:

Дата\_соглашения — обязательный аргумент. Дата расчета за ценные бумаги (дата продажи ценных бумаг покупателю, более поздняя, чем дата выпуска).

Дата вступления в силу — обязательный аргумент. Срок погашения ценных бумаг. Эта дата определяет момент, когда истекает срок действия ценных бумаг.

Цена — обязательный аргумент. Цена ценных бумаг на 100 руб. номинальной стоимости.

Погашение — обязательный аргумент. Выкупная стоимость ценных бумаг на 100 руб. номинальной стоимости.

Базис — необязательный аргумент. Используемый способ вычисления дня.

Значение функции СКИДКА вычисляется по формуле:

$$
CKMJKA = \frac{redefinition - par}{redemption} \cdot \frac{B}{DSM},
$$

где *B* — число дней в году (зависит от выбранного значения аргумента «базис»);

 *DSM* — число дней между значениями «дата\_соглашения» и «дата\_вступления\_в\_силу»;

 *Redemption* — выкупная стоимость;

 $Par \t - HOMUHA\Pi$ .

Пример использования функции СКИДКА приведен на рис. 49.

| <b>B6</b><br>$\overline{\phantom{a}}$ |             | fx<br>÷<br>$\times$ $\sqrt$       | =СКИДКА(A1;A2;A3;A4;A5) |   |   |
|---------------------------------------|-------------|-----------------------------------|-------------------------|---|---|
|                                       | A           | R                                 |                         | D | F |
| 1                                     |             | 07.01.2022 Дата соглашения        |                         |   |   |
| 2                                     |             | 07.01.2052 Дата вступления в силу |                         |   |   |
| 3                                     | 97,975 Цена |                                   |                         |   |   |
|                                       |             | 100 Выкупная стоимость            |                         |   |   |
| 5                                     |             | 1 Базис фактический               |                         |   |   |
| 6                                     |             | 0,000675046                       |                         |   |   |
|                                       |             |                                   |                         |   |   |

*Рис. 49.* Пример использования функции СКИДКА

#### **Функция СТАВКА**

Функция СТАВКА возвращает процентную ставку за период аннуитета. Напоминаем, аннуитет — график погашения финансового инструмента. Выплаты по аннуитету осуществляются равными суммами через равные промежутки времени. Ставка вычисляется с помощью итерации и может иметь ноль или больше решений. Если последовательные результаты не сходятся в пределах 0,00000001 после двадцатой итерации, то функция возвращает ошибку.

Синтаксис: (кпер; плт; пс; [бс]; [тип]; [прогноз])

Аргументы:

Кпер — обязательный аргумент. Общее количество периодов платежей по аннуитету.

Плт — обязательный аргумент. Выплата, производимая в каждый период и не меняющаяся на протяжении всего периода ежегодного платежа. Обычно аргумент «плт» состоит из основного платежа и платежа по процентам, но не включает других налогов и сборов. Если он опущен, аргумент «пс» является обязательным.

Пс — обязательный аргумент. Общая сумма, на которую сейчас стоит ряд будущих платежей.

Бс — необязательный аргумент. Будущая стоимость, или баланс, которого вы хотите достичь после последнего платежа. Если значение «бс» опущено, предполагается значение 0 (например, будущая стоимость

займа — 0). Если аргумент «бс» опущен, необходимо включить аргумент «тип».

Тип — необязательный аргумент. Время платежа. Если аргумент «тип» имеет значение  $0 -$  платеж осуществляется в конце периода. Если  $1$ в начале периода.

Пример использования функции СТАВКА приведен на рис. 50.

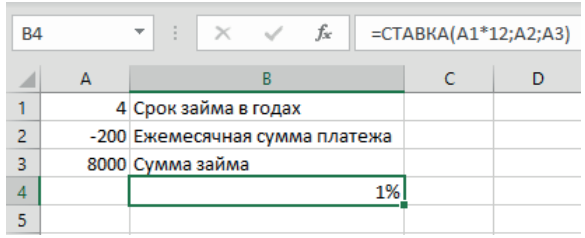

*Рис. 50.* Пример использования функции СТАВКА. Месячная процентная ставка по займу в соответствии с условиями, указанными в диапазоне A1:A3. Если необходимо посчитать годовую ставку, то формула приобретет вид: СТАВКА(A2·12;A3;A4)·12

### **Функция ФУО**

Функция ФУО возвращает величину амортизации актива для заданного периода, рассчитанную методом фиксированного уменьшения остатка.

Синтаксис:

ФУО (начальная\_стоимость; остаточная\_стоимость; время\_эксплуатации; период; [месяцы])

Аргументы:

Начальная\_стоимость — обязательный аргумент. Начальная стоимость актива.

Остаточная\_стоимость — обязательный аргумент. Стоимость в конце периода амортизации (иногда называемая остаточной стоимостью имущества).

Время\_эксплуатации — обязательный аргумент. Количество периодов, за которые имущество амортизируется (иногда называемое периодом амортизации).

Период — обязательный аргумент. Период, для которого требуется вычислить амортизацию.

Месяцы — необязательный аргумент. Количество месяцев в году, за которое находится амортизация. Если аргумент «месяцы» опущен, предполагается, что он равен 12.

Для вычисления амортизации за период функция ФУО использует формулы:

```
(Начальная_стоимость — Суммарная амортизация 
        за предыдущие годы)·Ставка,
```
где Ставка = 1 — ((остаточная стоимость/начальная стоимость)<sup> $\wedge$ </sup> (?)(1/ время\_эксплуатации)) с округлением до трех десятичных знаков после запятой.

Для первого периода функция ФУО использует формулу:

Начальная стоимость·Ставка·Месяцы/12.

Для последнего периода ФУО использует формулу:

```
((Начальная_стоимость – Суммарная амортизация 
за предыдущие годы)·Ставка·(12 – месяцы))/12.
```
Пример использования функции ФУО приведен на рис. 51.

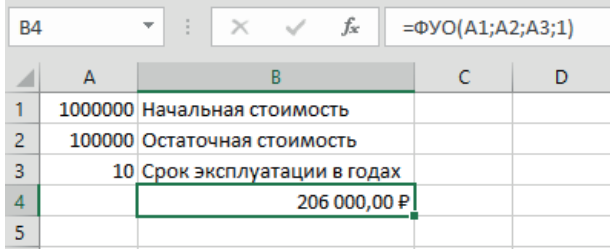

*Рис. 51.* Пример использования функции ФУО. Амортизационные отчисления за первый год эксплуатации

### **Функция ЦЕНА**

Функция ЦЕНА возвращает цену за 100 руб. номинальной стоимости ценных бумаг, по которым выплачивается периодический процент.

Синтаксис:

ЦЕНА (дата\_соглашения; дата\_вступления\_в\_силу; ставка; доход; погашение; частота; [базис])

Аргументы:

Дата\_соглашения — обязательный аргумент. Дата расчета за ценные бумаги (дата продажи ценных бумаг покупателю, более поздняя, чем дата выпуска).

Дата вступления в силу — обязательный аргумент. Срок погашения ценных бумаг. Эта дата определяет момент, когда истекает срок действия ценных бумаг.

Ставка — обязательный аргумент. Годовая процентная ставка для купонов по ценным бумагам.

Доход — обязательный аргумент. Годовой доход по ценным бумагам.

Погашение — обязательный аргумент. Выкупная стоимость ценных бумаг на 100 руб. номинальной стоимости.

Частота — обязательный аргумент. Количество выплат по купонам за год. Для ежегодных выплат частота равна 1, для полугодовых — 2, для ежеквартальных — 4.

Базис — необязательный аргумент. Используемый способ вычисления дня.

Пример использования функции ЦЕНА приведен на рис. 52.

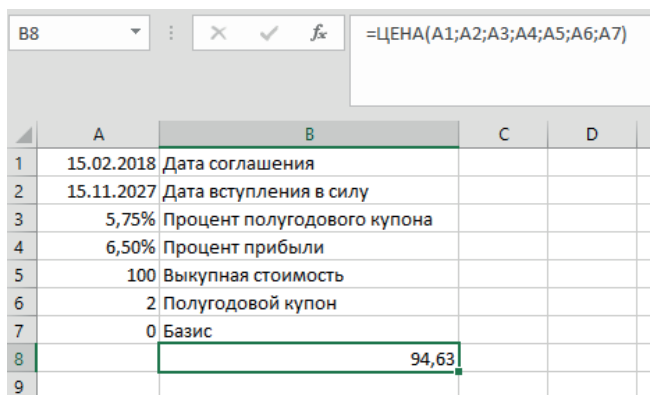

*Рис. 52.* Пример использования функции ЦЕНА

### **Функция ЦЕНАКЧЕК**

Функция ЦЕНАКЧЕК возвращает цену на 100 руб. номинальной стоимости для казначейского векселя.

Синтаксис:

ЦЕНАКЧЕК (дата\_соглашения; дата\_вступления\_в\_силу; скидка) Аргументы:

Дата\_соглашения — обязательный аргумент. Дата расчета за ценные бумаги (дата продажи ценных бумаг покупателю, более поздняя, чем дата выпуска).

Дата вступления в силу — обязательный аргумент. Срок погашения ценных бумаг. Эта дата определяет момент, когда истекает срок действия ценных бумаг.

Скидка — обязательный аргумент. Скидка для казначейского векселя. Пример использования функции ЦЕНАКЧЕК приведен на рис. 53.

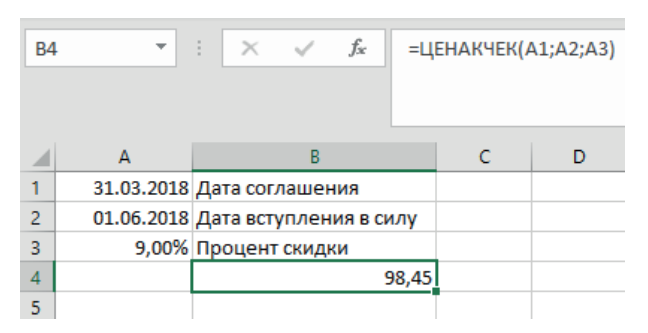

*Рис. 53.* Пример использования функции ЦЕНАКЧЕК

#### **Функция ЦЕНАПЕРВНЕРЕГ**

Функция ЦЕНАПЕРВНЕРЕГ возвращает цену за 100 руб. номинальной стоимости ценных бумаг для нерегулярного (короткого или длинного) первого периода.

Синтаксис:

ЦЕНАПЕРВНЕРЕГ (дата\_соглашения; дата\_вступления\_в\_силу; дата\_ выпуска; первый\_купон; ставка; доход; погашение,частота; [базис])

Аргументы:

Дата\_соглашения — обязательный аргумент. Дата расчета за ценные бумаги (дата продажи ценных бумаг покупателю, более поздняя, чем дата выпуска).

Дата вступления в силу — обязательный аргумент. Срок погашения ценных бумаг. Эта дата определяет момент, когда истекает срок действия ценных бумаг.

Дата\_выпуска — обязательный аргумент. Дата выпуска ценных бумаг.

Первый купон — обязательный аргумент. Дата первой купонной выплаты для ценных бумаг.

Ставка — обязательный аргумент. Процентная ставка для ценных бумаг.

Доход — обязательный аргумент. Годовой доход по ценным бумагам.

Погашение — обязательный аргумент. Выкупная стоимость ценных бумаг на 100 руб. номинальной стоимости.

Частота — обязательный аргумент. Количество выплат по купонам за год. Для ежегодных выплат частота равна 1, для полугодовых — 2, для ежеквартальных — 4.

Базис — необязательный аргумент. Используемый способ вычисления дня.

Пример использования функции ЦЕНАПЕРВНЕРЕГ приведен на рис. 54.

| <b>B10</b> |   | ÷.<br>$\times$<br>fx<br>=ЦЕНАПЕРВНЕРЕГ(А1;А2;А3;А4;А5;А6;А7;А8;А9) |   |   |   |   |
|------------|---|--------------------------------------------------------------------|---|---|---|---|
|            | A | B                                                                  | C | D | E | F |
|            |   | 11.11.2018 Дата соглашения                                         |   |   |   |   |
| 2          |   | 01.03.2031 Дата вступления в силу                                  |   |   |   |   |
| 3          |   | 15.10.2018 Дата выпуска                                            |   |   |   |   |
| 4          |   | 01.03.2019 Дата первого купона                                     |   |   |   |   |
| 5          |   | 8,85% Процентная ставка по купонам                                 |   |   |   |   |
| 6          |   | 7,25% Процент прибыли                                              |   |   |   |   |
|            |   | 100 Выкупная стоимость                                             |   |   |   |   |
| 8          |   | 2 Полугодовой купон                                                |   |   |   |   |
| 9          |   | 1 Базис                                                            |   |   |   |   |
| 10         |   | 112,88                                                             |   |   |   |   |
| 11         |   |                                                                    |   |   |   |   |

*Рис. 54.* Пример использования функции ЦЕНАПЕРВНЕРЕГ

### **Функция ЦЕНАПОГАШ**

Функция ЦЕНАПОГАШ возвращает цену за 100 руб. номинальной стоимости ценных бумаг, по которым процент выплачивается в срок погашения.

Синтаксис:

ЦЕНАПОГАШ (дата\_соглашения; дата\_вступления\_в\_силу; дата\_выпуска; ставка; доход; [базис])

Аргументы:

Дата\_соглашения — обязательный аргумент. Дата расчета за ценные бумаги (дата продажи ценных бумаг покупателю, более поздняя, чем дата выпуска).

Дата вступления в силу — обязательный аргумент. Срок погашения ценных бумаг. Эта дата определяет момент, когда истекает срок действия ценных бумаг.

Дата\_выпуска — обязательный аргумент. Дата выпуска ценных бумаг.

Ставка — обязательный аргумент. Процентная ставка для ценных бумаг.

Доход — обязательный аргумент. Годовой доход по ценным бумагам.

Базис — необязательный аргумент. Используемый способ вычисления дня.

Пример использования функции ЦЕНАПОГАШ приведен на рис. 55.

| <b>B7</b> | ÷ | fx<br>$\times$<br>=ЦЕНАПОГАШ(A1;A2;A3;A4;A5;A6) |  |   |   |
|-----------|---|-------------------------------------------------|--|---|---|
|           | A | B                                               |  | D | Ε |
|           |   | 15.02.2018 Дата соглашения                      |  |   |   |
| 2         |   | 13.04.2018 Дата вступления в силу               |  |   |   |
| 3         |   | 11.11.2017 Дата выпуска                         |  |   |   |
| 4         |   | 7,10% Процент полугодового купона               |  |   |   |
| 5         |   | 7,10% Процент прибыли                           |  |   |   |
| 6         |   | 0 Базис                                         |  |   |   |
|           |   | 99,98                                           |  |   |   |
| 8         |   |                                                 |  |   |   |

*Рис. 55.* Пример использования функции ЦЕНАПОГАШ

### **Функция ЦЕНАПОСЛНЕРЕГ**

Функция ЦЕНАПОСЛНЕРЕГ возвращает цену за 100 руб. номинальной стоимости ценных бумаг для нерегулярного (короткого или длинного) последнего периода купона.

Синтаксис:

ЦЕНАПОСЛНЕРЕГ (дата\_соглашения; дата\_вступления\_в\_силу; последняя\_выплата; ставка; доход; погашение,частота; [базис])

Аргументы:

Дата\_соглашения — обязательный аргумент. Дата расчета за ценные бумаги (дата продажи ценных бумаг покупателю, более поздняя, чем дата выпуска).

Дата вступления в силу — обязательный аргумент. Срок погашения ценных бумаг. Эта дата определяет момент, когда истекает срок действия ценных бумаг.

Последняя\_выплата — обязательный аргумент. Дата последней купонной выплаты для ценных бумаг.

Ставка — обязательный аргумент. Процентная ставка для ценных бумаг.

Доход — обязательный аргумент. Годовой доход по ценным бумагам.

Погашение — обязательный аргумент. Выкупная стоимость ценных бумаг на 100 руб. номинальной стоимости.

Частота — обязательный аргумент. Количество выплат по купонам за год. Для ежегодных выплат частота равна 1, для полугодовых — 2, для ежеквартальных — 4.

Базис — необязательный аргумент. Используемый способ вычисления дня.

Пример использования функции ЦЕНАПОСЛНЕРЕГ приведен на рис. 56.

| <b>B9</b>    | î. | Тx                                 | =ЦЕНАПОСЛНЕРЕГ(A1;A2;A3;A4;A5;A6;A7;A8) |   |   |   |
|--------------|----|------------------------------------|-----------------------------------------|---|---|---|
|              | А  | в                                  | C                                       | D | E | F |
|              |    | 07.02.2018 Дата соглашения         |                                         |   |   |   |
| 2            |    | 15.06.2018 Дата вступления в силу  |                                         |   |   |   |
| 3            |    | 15.10.2017 Дата последней выплаты  |                                         |   |   |   |
| 4            |    | 4,75% Процентная ставка по купонам |                                         |   |   |   |
| 5            |    | 5,05% Процент прибыли              |                                         |   |   |   |
| 6            |    | 100 Выкупная стоимость             |                                         |   |   |   |
| 7            |    | 2 Полугодовой купон                |                                         |   |   |   |
| 8            |    | 0 Базис                            |                                         |   |   |   |
| $\mathbf{9}$ |    | 99,87                              |                                         |   |   |   |
| 10           |    |                                    |                                         |   |   |   |

*Рис. 56.* Пример использования функции ЦЕНАПОСЛНЕРЕГ

### **Функция ЦЕНАСКИДКА**

Функция ЦЕНАСКИДКА возвращает цену за 100 руб. номинальной стоимости ценных бумаг, на которые сделана скидка.

Синтаксис:

ЦЕНАСКИДКА (дата\_соглашения; дата\_вступления\_в\_силу; скидка; погашение; [базис])

Аргументы:

Дата\_соглашения — обязательный аргумент. Дата расчета за ценные бумаги (дата продажи ценных бумаг покупателю, более поздняя, чем дата выпуска).

Дата\_вступления\_в\_силу — обязательный аргумент. Срок погашения ценных бумаг. Эта дата определяет момент, когда истекает срок действия ценных бумаг.

Скидка — обязательный аргумент. Скидка для ценной бумаги.

Погашение — обязательный аргумент. Выкупная стоимость ценных бумаг на 100 руб. номинальной стоимости.

Базис — необязательный аргумент. Используемый способ вычисления дня.

Функция ЦЕНАСКИДКА вычисляется по формуле:

ЦЕНАСКИДКА = Выкупная цена – Скидка · Выкупная цена ·  $\frac{DSM}{B}$ ,

где *B* — количество дней в году (зависит от используемого базиса);  *DSM* — количество дней от даты расчета до даты погашения. Пример использования функции ЦЕНАСКИДКА приведен на рис. 57.

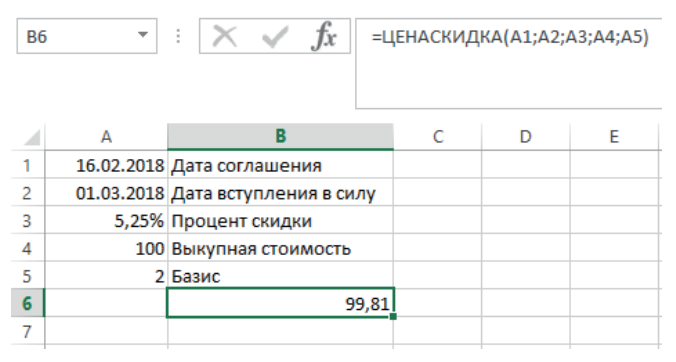

*Рис. 57.* Пример использования функции ЦЕНАСКИДКА

### **Функция ЧИСЛКУПОН**

Функция ЧИСЛКУПОН возвращает количество купонов, которые могут быть оплачены между датой соглашения и датой погашения, округленное до ближайшего целого купона.

Синтаксис:

ЧИСЛКУПОН (дата соглашения; дата вступления в силу; частота; [базис])

Аргументы:

Дата\_соглашения — обязательный аргумент. Дата расчета за ценные бумаги (дата продажи ценных бумаг покупателю, более поздняя, чем дата выпуска).

Дата вступления в силу — обязательный аргумент. Срок погашения ценных бумаг. Эта дата определяет момент, когда истекает срок действия ценных бумаг.

Частота — обязательный аргумент. Количество выплат по купонам за год. Для ежегодных выплат частота равна 1, для полугодовых — 2, для ежеквартальных — 4.

Базис — необязательный аргумент. Используемый способ вычисления дня.

Пример использования функции ЧИСЛКУПОН приведен на рис. 58.

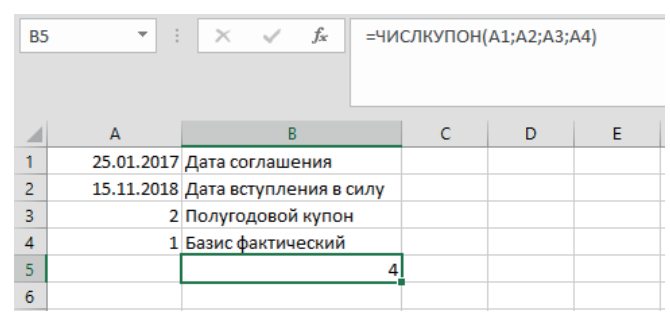

*Рис. 58.* Пример использования функции ЧИСЛКУПОН (количество выплат по купонам в соответствии с приведенными выше условиями)

### **Функция ЧИСТВНДОХ**

Функция ЧИСТВНДОХ возвращает внутреннюю ставку доходности для графика денежных потоков, которые необязательно носят периодический характер. Чтобы рассчитать внутреннюю ставку доходности для ряда периодических денежных потоков, следует использовать функцию ВСД.

Синтаксис:

Функция ЧИСТВНДОХ (значения; даты; [предположение]) Аргументы:

Значения — обязательный аргумент. Ряд денежных потоков, соответствующий графику платежей, приведенному в аргументе «даты». Первый платеж является необязательным и соответствует затратам или выплате в начале инвестиции. Если первое значение является затратами или выплатой, оно должно быть отрицательным. Все последующие выплаты дисконтируются на основе 365-дневного года. Ряд значений должен содержать по крайней мере одно положительное и одно отрицательное значение.

Даты — обязательный аргумент. График дат платежей, который соответствует платежам для денежных потоков. Даты могут быть в любом порядке. Дата должна быть введена с использованием функции ДАТА либо как результат других формул или функций. Например, для указания даты 23 мая 2008 г. воспользуйтесь выражением ДАТА (2008,5,23). Если ввести даты как текст, это может привести к возникновению проблем.

Предположение — необязательный аргумент. Величина, предположительно близкая к результату ЧИСТВНДОХ.

Функция ЧИСТВНДОХ вычисляется по формуле:

ЧИСТВНДОХ = 
$$
\sum_{i=1}^{n} \frac{P_i}{\left(1 + \text{скорость}\right)^{\frac{(d_i - d_i)}{365}}},
$$

где *di* — дата *i*-й (последней) выплаты;

- $d_1 -$  дата нулевой выплаты (начальная дата):
- $P_i$  сумма *i*-й (последней) выплаты.

Пример использования функции ЧИСТВНДОХ приведен на рис. 59.

| <b>B7</b><br>$\overline{\phantom{a}}$ |          | š<br>$\times$ $\checkmark$ | fx | =ЧИСТВНДОХ(А2:А6;В2:В6;0,1) |   |   |  |
|---------------------------------------|----------|----------------------------|----|-----------------------------|---|---|--|
|                                       | A        | B                          | C  | D                           | E | F |  |
| 1                                     | Значения | Даты                       |    |                             |   |   |  |
| $\overline{2}$                        | $-10000$ | 01.01.2008                 |    |                             |   |   |  |
| 3                                     | 2750     | 01.03.2008                 |    |                             |   |   |  |
| $\overline{4}$                        | 4250     | 30.10.2008                 |    |                             |   |   |  |
| 5                                     | 3250     | 15.02.2009                 |    |                             |   |   |  |
| 6                                     | 2750     | 01.04.2009                 |    |                             |   |   |  |
| 7                                     |          | 37,34%                     |    |                             |   |   |  |
| 8                                     |          |                            |    |                             |   |   |  |

*Рис. 59.* Пример использования функции ЧИСТВНДОХ

### **Функция ЧИСТНЗ**

Функция ЧИСТНЗ возвращает чистую приведенную стоимость для денежных потоков, которые необязательно являются периодическими. Чтобы вычислить чистую приведенную стоимость для ряда периодических денежных потоков, следует использовать функцию ЧПС. Напоминаем, чистая приведенная стоимость (ЧПС, чистый приведенный эффект, чистая текущая стоимость, чистый дисконтированный доход, ЧДД, англ. *net present value*, *NPV*) — это сумма дисконтированных значений потока платежей, приведенных к сегодняшнему дню. Показатель *NPV* представляет собой разность между всеми денежными притоками и оттоками, приведенными к текущему моменту времени (моменту оценки инвестиционного проекта). Он показывает величину денежных средств, которую инвестор ожидает получить от проекта после того, как денежные притоки окупят его первоначальные инвестиционные затраты и периодические денежные оттоки, связанные с осуществлением проекта. Поскольку денежные платежи оцениваются с учетом их временной стоимости и рисков, *NPV* можно интерпретировать как стоимость, добавляемую проектом. Ее также можно интерпретировать как общую прибыль инвестора.

Синтаксис:

ЧИСТНЗ (ставка; значения; даты)

Аргументы:

Ставка — обязательный аргумент. Ставка дисконтирования, применяемая к денежным потокам.

Значения — обязательный аргумент. Ряд денежных потоков, соответствующий графику платежей, приведенному в аргументе «даты». Первый платеж является необязательным и соответствует затратам или выплате в начале инвестиции. Если первое значение является затратами или выплатой, оно должно быть отрицательным. Все последующие выплаты дисконтируются на основе 365-дневного года. Ряд значений должен содержать по крайней мере одно положительное и одно отрицательное значение.

Даты — обязательный аргумент. График дат платежей, который соответствует платежам для денежных потоков. Первая дата указывает начало графика платежей. Все другие даты должны быть позже этой даты, но могут идти в произвольном порядке.

Функция ЧИСТНЗ вычисляется следующим образом:

$$
VHCTH3 = \sum_{i=1}^{N} \frac{P_i}{(1 + \text{Crabka})^{\frac{(di \cdot d1)}{365}}},
$$

где *di* — дата *i*-й (последней) выплаты;

 $d_1 - \pi$ ата 0-й выплаты (начальная дата);

 $\overline{P}_i$  — сумма *i*-й (последней) выплаты.

На рис. 60 показан пример использования функции ЧИСТНЗ.

| <b>B7</b>      | ▼        | ÷<br>$\times$ | fx |   | =ЧИСТН3(0,1;A2:A6;B2:B6) |   |
|----------------|----------|---------------|----|---|--------------------------|---|
|                | A        | B             | Ċ  | D | F                        | F |
|                | Значения | Даты          |    |   |                          |   |
| $\overline{2}$ | $-10000$ | 01.01.2008    |    |   |                          |   |
| 3              | 2750     | 01.03.2008    |    |   |                          |   |
| 4              | 4250     | 30.10.2008    |    |   |                          |   |
| 5              | 3250     | 15.02.2009    |    |   |                          |   |
| 6              | 2750     | 01.04.2009    |    |   |                          |   |
|                |          | 1994,51       |    |   |                          |   |
| 8              |          |               |    |   |                          |   |

*Рис. 60.* Пример использования функции ЧИСТНЗ

#### **Функция ЧПС**

Функция ЧПС возвращает величину чистой приведенной стоимости инвестиции, используя ставку дисконтирования, а также последовательность будущих выплат (отрицательные значения) и поступлений (положительные значения).

Напоминаем, чистая приведенная стоимость (ЧПС, чистый приведенный эффект, чистая текущая стоимость, чистый дисконтированный до-

ход, ЧДД, англ. *net present value*, *NPV*) — это сумма дисконтированных значений потока платежей, приведенных к сегодняшнему дню. Показатель *NPV* представляет собой разность между всеми денежными притоками и оттоками, приведенными к текущему моменту времени (моменту оценки инвестиционного проекта). Он показывает величину денежных средств, которую инвестор ожидает получить от проекта после того, как денежные притоки окупят его первоначальные инвестиционные затраты и периодические денежные оттоки, связанные с осуществлением проекта. Поскольку денежные платежи оцениваются с учетом их временной стоимости и рисков, *NPV* можно интерпретировать как стоимость, добавляемую проектом. Ее также можно интерпретировать как общую прибыль инвестора.

Синтаксис:

ЧПС (ставка; значение1; [значение2]…)

Аргументы:

Ставка — обязательный аргумент. Ставка дисконтирования за один период.

Значение1, значение2… — аргумент «значение1» является обязательным, последующие значения необязательные. От 1 до 254 аргументов, представляющих выплаты и поступления.

Функция ЧПС вычисляется по формуле:

$$
q\Pi C = \sum_{i=1}^{n} \frac{3 \text{Haqeme}_i}{(1 + \text{Ctabra})^i}.
$$

ЧПС аналогична функции ПС. Основное различие между функциями ПС и ЧПС заключается в том, что ПС допускает, чтобы денежные взносы происходили либо в конце, либо в начале периода. В функции ЧПС денежные взносы могут быть переменной величиной, тогда как в функции ПС они должны быть постоянными на протяжении всего периода инвестиции.

Пример использования функции ЧПС приведен на рис. 61.

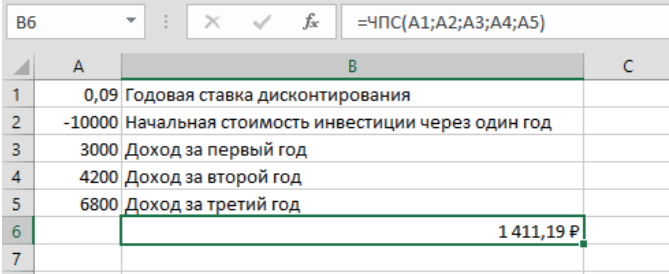

*Рис. 61.* Пример использования функции ЧПС
## **Функция ЭКВ.СТАВКА**

Функция ЭКВ.СТАВКА возвращает эквивалентную процентную ставку для роста инвестиций.

Синтаксис: ЭКВ.СТАВКА (кпер; пс; бс) Аргументы: Кпер — обязательный аргумент. Количество периодов для инвестиций. Пс — обязательный аргумент. Стоимость инвестиции на текущий момент.

Бс — обязательный аргумент. Стоимость инвестиции в будущем. Значение функция ЭКВ.СТАВКА рассчитывается по формуле:

$$
\text{JKB.CTABKA} = \frac{\text{BC}^{(1/\text{Knep})}}{\Pi \text{C}} - 1.
$$

Пример использования функции ЭКВ.СТАВКА приведен на рис. 62.

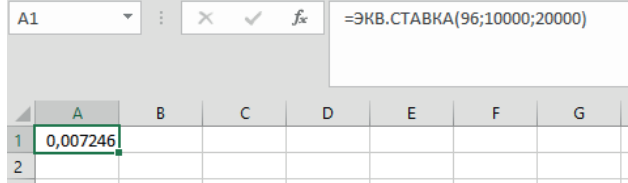

*Рис. 62.* Пример использования функции ЭКВ.СТАВКА.

Возвращается эквивалент процентной ставки для роста инвестиций в сумме 10 000 руб. с будущей стоимостью 20 000 руб. за 8 лет (0,012, или 1,2%)

## **Функция ЭФФЕКТ**

Функция ЭФФЕКТ возвращает фактическую (эффективную) годовую процентную ставку, если заданы номинальная годовая процентная ставка и количество периодов в году, за которые начисляются сложные проценты.

Синтаксис:

ЭФФЕКТ (номинальная\_ставка; количество\_периодов)

Аргументы:

Номинальная\_ставка — обязательный аргумент. Номинальная процентная ставка.

Количество\_периодов — обязательный аргумент. Количество периодов в году, за которые начисляются сложные проценты.

Значение функции ЭФФЕКТ вычисляется по формуле:

ЭФФЕКТ= $\left(1 + \frac{\text{Номинальная\_ставка}}{\text{Количество\_периодов}}\right)^{\text{Количество\_периодов}} - 1.$ 

Пример использования функции ЭФФЕКТ приведен на рис. 63.

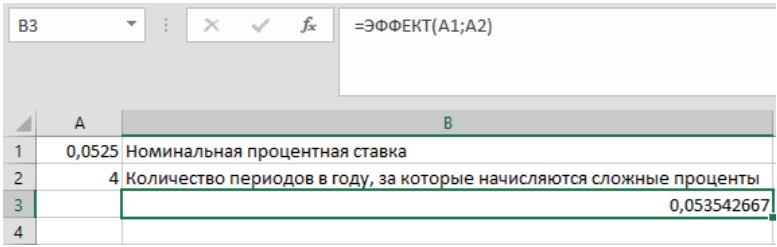

*Рис. 63.* Пример использования функции ЭФФЕКТ

## БИБЛИОГРАФИЯ

- 1. Александер, М., Куслейка, Д. (2017). *Формулы в Excel*. М.: Вильямс.
- 2. Мир в цифрах 2019: карманный справочник (2019). М.: Олимп-Бизнес.
- 3. Скрипкин, К. Г. (2014). *Экономическая эффективность информационных систем в России*. М.: Макс-Пресс, 2014.
- 4. Скрипкин, К. Г. (2019). *Экономика информационных продуктов и услуг*. М.
- 5. Анно, Е. И., Самыгина, Т. Н. (2018). *Информатика в примерах и задачах*. М.

Электронное издание сетевого распространения. Оригинал-макет – А. В. Плотников. Оформление обложки – А. В. Плотников. 4,75 печ. л. Опубликовано 15.01.2024. Издательство «ЭФ МГУ имени М. В. Ломоносова»; www.econ.msu.ru; +7 (495) 939-17-15

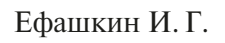

## **ФИНАНСОВЫЕ ФУНКЦИИ MS-EXCEL**

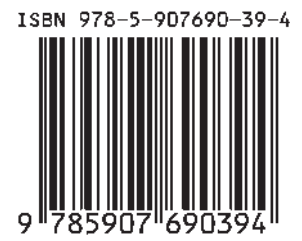